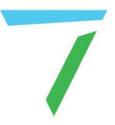

# Delta Media Server Delta Web Service

User Guide

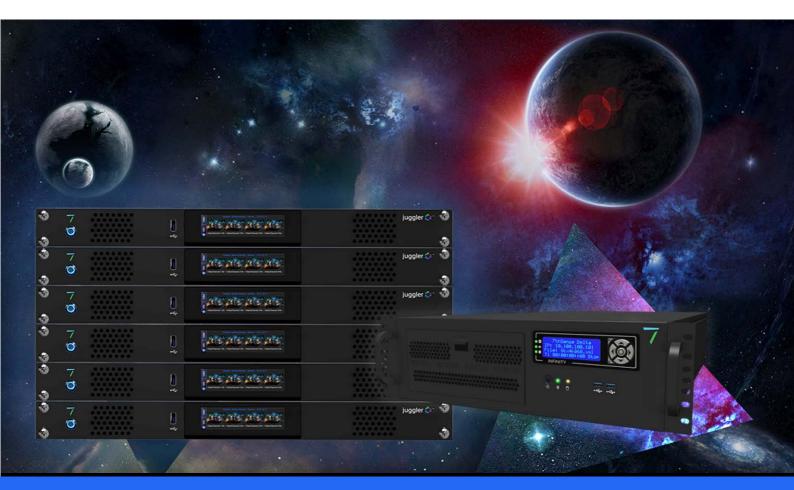

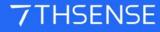

#### **Trademark Information**

The 7thsense logo, and various hardware and software product names are trademarks of 7thSense Design Ltd. Product or company names that may be mentioned in 7thSense publications are tradenames or trademarks of their respective owners, and such trademarks may also be registered in their respective countries. Windows is a registered trademark of Microsoft Corporation in the United States and other countries.

#### **Copyright Information**

All Rights Reserved. This document is copyrighted © by 7thSense Design Ltd and shall not be reproduced or copied without express written authorisation from 7thSense Design Ltd.

The information in this document is subject to change without notice. 7thSense Design Ltd assumes no responsibility for errors, and/or omissions contained in this information.

Printed: April 2022

This edition is for software version DeltaWebService 2.4.16, DeltaWebPlatform 2.1.3, StackPreview 1.0.0, Stack 1.1 Build 9.57, DeltaMonitor 3.0.34 Document ref.: M241-8

E: info@7thsense.one W: 7thsense.one

7thSense Design Ltd

2 The Courtyard, Shoreham Road Upper Beeding Steyning West Sussex BN44 3TN UK

T: +44 (0) 1903 812299

7thSense Design LLC, Michigan 332 E Lincoln Ave Suite 100 Royal Oak, MI 48067 USA

T: +1 248 599 2717

7thSense Design LLC, Orlando 4207 Vineland Rd Suite M1 Orlando, FL 32811 USA

T: +1 407 505 5200

# Contents

| Delta Web Service                 | 4  |
|-----------------------------------|----|
| Introduction                      | 4  |
| Core Modules                      | 6  |
| Status                            | 7  |
| DeltaMonitor: Control             | 9  |
| DeltaMonitor Summary              | 9  |
| DeltaMonitor AMD Display          | 10 |
| DeltaMonitor Server Control       | 15 |
| Designer                          | 18 |
| Designer Widgets                  | 19 |
| Scheduler                         | 22 |
| PJLink Control                    | 23 |
| Delta Web Service API             | 23 |
| DWS API Operations                | 24 |
| Stack Overview (option)           | 56 |
| Installation                      | 58 |
| Detailed Server Information       | 59 |
| Stack Backup and Restore (option) | 63 |
| Backup                            | 63 |
| Restore                           | 67 |
| Additional Stack Modules          | 71 |
| Document Information              | 71 |
| Index                             | 73 |

# **Delta Web Service**

**Delta Web Service** (with its 'Stack'-prefixed application modules) is our web browser-based User Interface, running on Apache web server, that allows full interaction with a network of Delta Media Servers and associated resources. It is installed on all Delta servers along with a series of core modules. Additional 'Stack' modules can be added, including StackSignage (digital signage) and StackCaptioning (closed captioning) solutions, as well as dynamic content such as RSS or Twitter Feeds. StackExpress is a rapid show creation tool for basic dynamic control.

The core modules provide functionality to remotely control the day-to-day operation of a typical Delta Media Server installation in a theme park, visitor attraction, museum or advertising setting. An extensible API and SDK is also available for more advanced use by developers to create more complex interactive projects.

Dynamic content modules enable real-time content to be used within your media shows, whilst the content management modules enable full customisation of your displays.

# Introduction

No software other than a web browser is required to access Delta Web Service. Recommended browsers include latest versions of Google Chrome, Mozilla Firefox or Opera. Safari and older versions of Internet Explorer may not work.

# WebRTC Connection

Ensure that 'WebRTC Preview' is enabled in DeltaServer by connecting to the target machine with DeltaGUI. Go to *Preferences > Preview* and tick 'WebRTC Enabled'. You may need to restart Delta for this to take effect.

| Preferences : 'Delta2901'                                                    | at 10.100.101.95                                                                                                    | × |
|------------------------------------------------------------------------------|----------------------------------------------------------------------------------------------------|---|
|                                                                              | Preview Window                                                                                                    |   |
| Default Paths     Drives     Timing     Communication     Server Info        | Configure Preview Windows<br>- Large preview sizes may slow playback down if viewing while playing<br>- This depends on graphics hardware on both server and GUI PCs<br>- Note that if Hardware Output is enabled, this overrides the Network Preview Format |   |
| User Interface<br>Preview Window<br>Misc Settings<br>Interactivity           | Server (Hardware) Preview Format Off<br>GUI (Network & Recording) Preview Format 512 x 384                                                                                                    |   |
| Resource Defaults<br>Configuration Defaults<br>Extra Resource Paths<br>Audio | Custom Format 1920 X 1080 pixels                                                                                                    |   |
| Audio Mapping<br>ArtNet & DMX<br>User Stats                                  | WebRTC Preview     Peer Name     Port       Enable WebRTC Preview     DeltaServer     7878                                                                                                    |   |
| Cancel                                                                       | NDI Preview Enable NDI Preview                                                                                                    |   |

To access **Delta Web Service**, point your web browser to any Delta server IP in your Local Network: it can be accessed from anywhere within the network / subnet. This will resolve to http:// [IP]/ws/#/delta/status.

# **Browser Support**

The Delta Web Service aims to provide a modern and powerful web-based interface to the Delta Media Server, using a selection of web technologies to allow advanced user interfaces and real-time feedback. Some of these are not implemented in older web browsers. Whilst Delta Web Service may run without major issues in older browser versions, we do not actively test these versions and do not fix bugs or support issues that appear in them. If in doubt, use an up to date browser and version for the most reliable performance.

## Log on

Delta Web Service requires a login. The default username and password are both 'admin'. It is recommended that you change these and do not allow the browser to save them. To change the password, click on **Admin** in the main menu of any web service page.

To reset a forgotten password navigate to http://[IPAddress]/api/auth/reset which will prompt you to reset to the default user credentials.

#### Security note

The authentication system is designed as a mechanism to lock-out terminals and control tablets from unauthorised use by a person unfamiliar with the system, such as an attraction guest who may find an unattended console. To ensure the integrity and security of the network and Delta Media Servers, adequate protection methods such as setting wireless keys and VPN authentication/encryption should instead be relied upon to prevent malicious access.

# **Core Modules**

The Delta Media Server web browser interface offers Core and Optional modules.

The core modules include:

- > <u>Designer<sup>(18)</sup></u> enables you to create a bespoke browser interface for remote show control
- Stack Control<sup>(7)</sup> enables remote control of any networked Delta server
- Scheduler<sup>(22)</sup> allows sequences to be scheduled and repeatedly run in accordance with show requirements
- API<sup>(23)</sup> is a fully-documented HTTP API for interacting with networked servers and other web resources

# Settings (Web Service pages)

Under the Web Service pages, *Configure* (top menu) > *Settings* (left menu), you can choose your default page. This could be a redirect to the Stack Overview page (example IP, but include port :8000): http://[**serverIP**]:8000/overview, or to a Designer show control page you have created.

# Add-ons (Optional Modules)

From the Web Service pages, you can access any add-on optional modules that you have licensed (StackCaptioning, StackExpress or StackSignage), all of which operate vis the Stack web interface.

In addition there are:

- Stack Overview<sup>(56)</sup> (optional install) will reveal all servers available on the network, with installation details
- Stack Backup and Restore<sup>63</sup> (optional install) will enable any linked server to be backed up and restored

# Status

Navigate to other Delta web services via the IP address of the required server, followed by /ws/.

In the example here, we have used http://192.168.1.182/ws/

**Note**: Selecting another networked server does not change the host URL, rather the web service itself routes through to the other server.

The Status page is found under the Delta 'Home' button on the top menu bar:

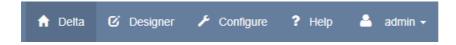

Here you have access to networked Delta Servers, and to DeltaMonitor on each server. The primary objective is review, but some control is available.

# Status (Delta Servers)

The Status page looks at individual servers, selectable from the server name/IP drop-down top-right.

| PTHSENSE Detta Web Serv<br>Deta<br>Status<br>Preview<br>Stows                                                                                                    | us                                                     | ♠ Dota & Dota A Configure ■ Stark Express ? нер<br>Delta Server: DESKTOP-ITLTEIG 192.168.                                                                                                    |         |
|----------------------------------------------------------------------------------------------------|--------------------------------------------------------|----------------------------------------------------------------------------------------------------|---------|
| D Status Statu<br>Preview<br>Stows                                                                                                    |                                                        | Delta Server: DESKTOP-ITLTEIG 192.168.                                                                                                    | 1.182 💙 |
| Shows Server S                                                                                                    | tatus.                                                 |                                                                                                    |         |
| a FLORENCE CONTRACTOR                                                                                                    |                                                        | Network Status                                                                                                    |         |
| Kongences IP     Tenetices     Tenetices     Tenetices     Advices     Markers     Markers     Monitor     Video L     Sommary     Licence     Graphic     Graphic | evel 100<br>evel 100<br>tate 30.000<br>Expiny 1.3.2022 | Name         Ethernet 7           Satus         Connected           Enabled         Enabled           DHCF Enabled         Enabled           PA Address         10 100 350 19           Name         W/Fi           Satus         Media disconnected           Enabled         Disabled           OHCF Enabled         Enabled           HAddress         Media disconnected           Enabled         Disabled           VHCP Enabled         Enabled |         |
| Control<br>OS Stati<br>OS<br>Memory                                                                                                    | Microsoft Windows 10 Pro 64-bit                        | Name Bluetooth Network Connection<br>Status Media disconnected<br>Enabled Dissibled<br>DI-CP Enabled Enabled<br>IP Address                                                                                                    |         |
| Disk Sta<br>Name<br>Drive Ty<br>Usage                                                                                                    | C-IOSI                                                 | Name Ethernet<br>Status Connected<br>Enabled Enabled<br>UPCP Enabled Enabled<br>IP Address 152,158,1.182                                                                                                    |         |

Prior to Delta 2.7, a small Preview window also appears on this page.

## Preview

In DeltaWebService, select **Preview** on the left menu for a show Preview. This is more useful if you want to examine the playback graph or stats, or use the Delta Command line. (These features are

fully documented in the Delta User Guide.) This WebRTC feature is enabled in the server's DeltaGUI Preferences, under Preview.

- The URL of the DeltaWebService /Preview page is http://[server IP]/ws/#/delta/preview.
- From Delta 2.7, the Preview frame itself is the same content as accessed directly from DeltaGUI > Preview. The URL for this is https://[server IP]:8484

🗘 Config

Click the Config button to add playback preview options, and click again to close the options dialog. Note that the size of the Stats text is manipulated in the Playback window, not in the browser preview page.

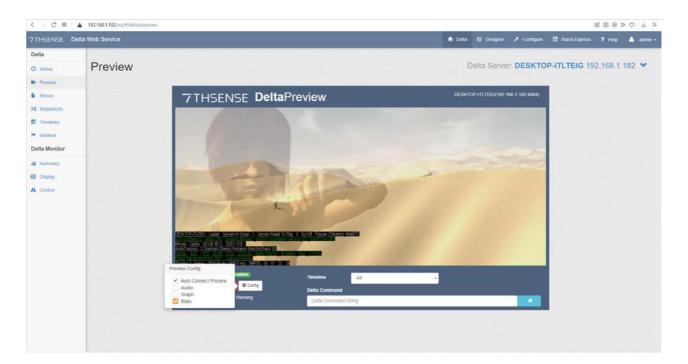

# Shows

Select **Shows** from the left menu to see a list of shows available on the currently viewed server. Click the Load Show button for the one you want to play

Loading a show listed as 'Ready' will stop any show displayed as 'Current' and load the selected one. It will not play unless set to AutoPlay in the show's timeline. To play a show, send a PLAY command from the **Preview**, or go to **Timelines** on the left menu, and Play, Stop or Rewind any timeline from there.

## Sequences

Select **Sequences** from the left menu to see a list of sequences available on the currently viewed server. Click to start sequences running, or to stop all instances of a sequence, if it is already running.

# Timelines

Select **Timelines** from the left menu, to Play, Rewind or Stop a particular timeline of the show currently playing on the server via Delta Web Service.

## Markers

Select **Markers** from the left menu to see all Markers in the current show playing on the selected server. Go to a Marker (and stop), or start the show from a marker.

# **DeltaMonitor: Control**

This is a web interface for DeltaMonitor, and can be called directly from DeltaMonitor at: http:// [serverIP]:7790/api/deltamonitor/

At this address, the navigation tabs are at the top, rather than the left-side menu.

The web interface for DeltaMonitor under Delta Web Service has more status information and functionality. It is designed for users with a varied technical knowledge. The display page should be where users set up first set up their systems, once set up, the display settings should not need to be changed again unless their display set-up changes.

## **DeltaMonitor Summary**

As well as a summary of the selected server and its Ethernet configuration, this page includes an interactive front panel of the server. (Full front panel operation details can be found in the Delta Server Front Panel User Guide.) From version 3.0.34 a toggle has been added for this to be a live display of the front panel rather than updated only on refresh.

|  | _ |  | _ |  |  |  |  |  |  | 1  | Top Left   |      |       |       |  |
|--|---|--|---|--|--|--|--|--|--|----|------------|------|-------|-------|--|
|  |   |  |   |  |  |  |  |  |  |    |            |      | Up    |       |  |
|  |   |  |   |  |  |  |  |  |  |    |            | Left | Enter | Diabt |  |
|  |   |  |   |  |  |  |  |  |  |    |            | Lett |       | Right |  |
|  |   |  |   |  |  |  |  |  |  |    |            |      | Down  |       |  |
|  |   |  |   |  |  |  |  |  |  | Вс | ottom Left |      | Domi  |       |  |

The summary tab includes information about the Server and its current state. Information is also included about the Ethernet configuration, which includes a list of all the adapters on the system and ports for external control.

| eli |                                           |
|-----|-------------------------------------------|
| ŀ   | Host Name : Delta2901                     |
| A   | Adapter 1 : 10.100.101.227 (Static)       |
| A   | Adapter 2 : 127.0.0.1 (Static)            |
| A   | Adapter 3 : (Static)                      |
| A   | Adapter 4 : (Static)                      |
| E   | External Control TCP Port : 23            |
| E   | External Control UDP Recieve Port : 7780  |
| E   | External Control UDP Transmit Port : 7781 |

# **DeltaMonitor AMD Display**

The AMD Display page is only available for AMD systems, and full functionality is also dependent on driver version and server mode. Full functionality requires AMD 13 driver or later, and a Delta Server Trio specification or higher.

All the graphic settings for the server can be configured here, and the settings saved to a Graphics Profile. As well as enabling quick set-up of systems, DeltaMonitor can also be set to set the Graphic configuration to a default Graphics profile either on boot or to poll continuously whilst the server is running.

| Display Profile                                                   |              |                |
|-------------------------------------------------------------------|--------------|----------------|
| Current Profile: Default                                          | Ecad Profile | 🗎 Save Profile |
|                                                                   |              |                |
| <b>Note</b> : This feature is not available on Delta Nano or Duo. |              |                |

#### See also <u>Display Configuration for Delta Servers</u>

# **Advanced System Details**

This page gives access to **Advanced System Details**, including its display connectors, to assist 7thSense Engineers or technical users who have a greater understanding of the system.Click on the

# **Core Modules**

blue button 'Advanced System Details', and click on on items with a red arrow to collapse or expand them:

| Delta Monitor                               | ×     |
|---------------------------------------------|-------|
| ▼ Delta Server                              |       |
| Driver Number 16.15.2211-160321a-300861C    |       |
| Genlocked No                                |       |
| Quad Buffer Off                             |       |
| Grapics Card 1 - AMD Radeon(TM) R7 Graphics |       |
| Adapter Index 0<br>Bus Number 0             |       |
| Temp, of GPU 54 °C                          |       |
| Ports on GPU 3                              |       |
| Connected Ports 1                           |       |
| All Ports Emulated No                       |       |
| GPU Grouped No                              |       |
| V Connector 1                               |       |
| Connector Index 0                           |       |
| Display Index 0                             |       |
| Output Connected No                         |       |
| Connector 2                                 |       |
| Connector Index 1                           |       |
| Display Index 1                             |       |
| Output Connected Yes                        |       |
| Display Name PLE2483H                       |       |
| Resolution 1920 x 1080                      |       |
|                                             |       |
| Connector Index 2<br>Display Index 2        |       |
| Output Connected No                         |       |
| Output Connected No                         |       |
|                                             |       |
|                                             |       |
|                                             | Close |
| ~                                           | Appl  |

The information is presented in a 'tree view' and is broken down by: System > Graphics Card > Connector (Display)

The three main sections of the page below the Advanced Details button are in expanding blocks: click the title bars.

The sequence of these sections is also important when configuring the graphics. If the user is going to emulate the EDIDs for specific outputs of the system, then they must do this before grouping the display, or the grouping will be lost.

## EDID Management

This section gives the user the functionality to add or remove EDID emulation on specific connectors on the system. Additionally, the user is able to save an EDID from a connected display.

A list of connectors per Graphics Card are displayed each with a selectable switch. Each Connector will show information on its Emulation Status, Display name and its current output.

#### Note on systems running an AMD driver earlier than v13:

- a system reboot is required after emulation
- emulation status is not available.

| EDID Management                                                       |                                       |
|-----------------------------------------------------------------------|---------------------------------------|
| Save EDID from a connected display to a bin file.                     |                                       |
| Please select the connectors you wish to emulate                      |                                       |
| Graphics Card 1                                                       | Connector 3                           |
| Display EDID: No Display<br>Connected                                 | Display EDID: No Display<br>Connected |
| Connector 2         Display EDID:       PLE2483H<br>(1920x1080@60fps) | Remove Emulation                      |
| Remove Emulation Select All Clear All 7th_1920x1080@120.bin           | Apply Emulation Remove All Emulations |
|                                                                       | Restart Server                        |
|                                                                       |                                       |

To emulate displays the user must select the switches (selected is blue) of the displays they wish to emulate. Then select the desired EDID from the dropdown list and then click 'Apply Emulation'.

Emulation can be removed completely by selecting the 'Remove All Emulations'.

The EDID file library is found on the server at:

C:\Program Files\7thSense\Delta\Utilities\EDID Files

If the user wishes to add additional EDID files they can be copied into this location and will automatically be picked up by DeltaMonitor and put into the list of files.

Note: EDID files must all be in '.bin' format.

# AMD Display Grouping

#### What is a Display Group?

The concept of a display group is that once created, the desktop will be one large canvas rather than multiple canvases linked together (referred to as an extended desktop). On a grouped display, maximizing a window will spread that window across all displays, whereas on an extended desktop, maximizing a window will maximize to the size of the display it's currently on.

Groups are created on a graphics card basis, so displays can only be grouped with other displays from the same graphics card. To create a group there must be 2 or more displays either connected or emulated on the graphics card. When grouping, all displays must be the same resolution. If they are not, all the displays will default to the lowest resolution display in the group.

Selecting 'Grouping Options' will display a popup with a list of the possible options for each Graphics card, based on how many displays are connected or emulated on the card.

Once grouped, a graphical representation of the displays is drawn. Each group is shown in a unique colour and dashed lines are used to show how the multiple displays make up the larger canvas. Each display within the canvas also shows which connector is driving the segment of the display. (See *Advanced System Details* and *EDID Management*, above.)

| Connector<br>2 | Connector<br>3 |
|----------------|----------------|
| Connector<br>4 | Connector<br>1 |
|                | 2              |

**Display Grouping (Single GPU)** 

| ID Display Grouping<br>nange the Group Configuration.<br>Grouping Options | sable Grouping |                |                |                |                  |
|---------------------------------------------------------------------------|----------------|----------------|----------------|----------------|------------------|
| Configure Group Arrangement                                               |                |                |                |                |                  |
|                                                                           | Connector<br>3 | Connector<br>4 | Connector<br>3 | Connector<br>4 |                  |
|                                                                           | Connector<br>1 | Connector<br>2 | Connector<br>1 | Connector<br>2 |                  |
| Group 1 - 2x2 Matrix (GPU 1 - A<br>Group 2 - 2x2 Matrix (GPU 2 - A        |                |                |                |                | Arrange Displays |

Display Grouping (Multi GPU)

Once the displays have been grouped, the user may have to re-arrange the displays to the physical layout of the outputs. To do this the user must select the 'Arrange Display' button adjacent to the group they wish to arrange. The dialog window will show the layout of the graphics card selected for arrangement:

| Delta Monitor |                    |                    | ×      |
|---------------|--------------------|--------------------|--------|
|               | <b>III</b> Display | <b>III</b> Display |        |
|               | <b>III</b> Display | <b>III</b> Display |        |
|               |                    |                    | Cancel |

Arrangement dialog

At the same time, a numbered green graphic overlay will appear over one of the group's displays:

# **Core Modules**

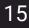

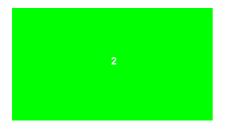

Select the 'Display' button which corresponds to the physical position of the overlay. As a position is selected the overlay will move to the next position.

**Note**: The final display position is calculated automatically, so the user will only need to select the position of the number of displays in the group minus one.

# **Genlock and Quad Buffer**

Where relevant to the server, Genlock settings are shown, and Quad Buffer (for stereo 3D), can be turned on or off. To apply Genlock, the system must be first Genlock capable, and also have a Genlock signal present. The button to apply the setting will only appear if these criteria are met.

Note: Quad Buffer changes require a server reboot to take effect.

# **DeltaMonitor Server Control**

Further control of a remote server is given here, enabling DeltaServer to be closed or restarted, the server itself to be restarted or shut down, or (for Windows embedded systems) to place the server in Service Mode. (For full details regarding server control, see the *DeltaMonitor User Guide*.)

Genlock polling can be enabled where an AMD S400 sync card is detected.

# **Core Modules**

| ← → C û 10                                        | 0.100.101.95/ws/#/delta/control                                           | x 💷 🔏 🗷 🖕 :                                          |
|---------------------------------------------------|---------------------------------------------------------------------------|------------------------------------------------------|
| 7THSENSE Del                                      | alta Web Service                                                          | 🏫 Detta 🕑 Designer 🥕 Configure 📍 Help 👗 admin 🗸      |
| Delta <ul> <li>Status</li> <li>Preview</li> </ul> | Control                                                                   | Delta Server: Delta1556 10.100.101.200 ¥             |
| Shows                                             | Server Configuration                                                      |                                                      |
| Construction Sequences Sequences Timelines        | Default Graphics Profile:<br>Default.xml                                  | Use Customer Server Name<br>Customer Server Name:    |
|                                                   | Check Graphics Profile: Polling                                           | Enter Customer Server Name Front Panel Default Page: |
| Delta Monitor                                     | On Boot Time Delay: 5 Seconds                                             | Main •                                               |
| II Summary                                        | Polling Interval: 3 Minutes                                               |                                                      |
| A Control                                         | Poll Genlock                                                              |                                                      |
|                                                   |                                                                           | Rave Settings                                        |
|                                                   | Server Control                                                            |                                                      |
|                                                   | WARNING: Any unsaved changes in Delta will be lost with these operations. |                                                      |
|                                                   | Kill Delta A                                                              | Application                                          |
|                                                   | Kill and Restart I                                                        | Delta Application                                    |
|                                                   | Restart                                                                   | t Server                                             |
|                                                   | Shutdow                                                                   | /n Server                                            |
|                                                   |                                                                           |                                                      |

## **Server Configuration**

#### **Default Graphic Profile**

User can select a default profile to check the graphic settings against, either on boot or to check at regular intervals (Polling).

#### **Check Graphics Profile**

The user can select when DeltaMonitor will check the current configuration against the default profile. This has 3 states: **Off, On Boot** and **Polling.** A time delay can be specified for **On Boot** and an interval must be specified for **Polling.** 

#### **Poll Genlock**

Enables polling to be switched on remotely, so that any target server with an AMD sync card searches for a sync signal, according to the graphics profile above.

#### **Customer Server Name**

A customer Server name can be entered for the server by selecting the 'Use Customer Server Name' switch and entering a name into the text box. When selected this name will appear at the top of the main front panel page, and replace the server's 'Computer Name'. This is useful for users with multiple Delta servers to help identify the servers from their physical front panels.

#### **Front Panel Default Page**

This sets the default page the front panel will go to when not in use.

#### **Front Panel Backlight**

This allows the user set the front panel backlight to off when not in use.

Once any changes to the server configuration have been made the 'Save Settings' button will become active, to commit those changes simply click the button.

## Server Control

The server controls provide the user with the ability to carry out functionality without being logged onto the server or being able to access the physical hardware.

| Server Control                                                            |   |   |
|---------------------------------------------------------------------------|---|---|
| WARNING: Any unsaved changes in Delta will be lost with these operations. |   |   |
| Kill and Restart Delta                                                    |   |   |
| Restart Server                                                            |   |   |
| Shutdown Server                                                           |   |   |
|                                                                           | I | 1 |

#### **Kill and Restart Delta**

will kill and restart the Delta software application on the server.

#### **Restart Server**

restarts the server hardware.

#### **Shutdown Server**

turns off the server hardware, once hardware is off access to DeltaMonitor Web will be lost.

# **Service Mode**

Embedded servers (Nano and Duo) need to be put into service mode when making system level configuration changes. This enables the user to turn it On/Off, when a change to the mode is invoked the server will automatically reboot.

| Service Mode                                                                                                    |
|----------------------------------------------------------------------------------------------------|
| Service Mode : On                                                                                                    |
|                                                                                                    |
| WARNING: Entering Service mode will automatically reboot the server, Any unsaved changes in Delta will be lost with this operation. |
| Turn Service Mode OFF                                                                                                    |
|                                                                                                    |

# Designer

Designer is used to create a custom interface for external control of shows, for example, from a tablet, PC or laptop. It offers a variety of drag-and-drop widgets, effects and simple text-based coding to allow you to create a bespoke user interface for remote show control from touch-screen devices.

Log in to Delta Web Service on the host server IP, and choose Designer from the main landing page, or if in other web service pages, from the top menu:

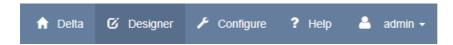

First of all you will create and name a new page, define its width and height, before adding active components. Everything works by drag-and-drop onto the canvas, delete by dragging off, and everything has a simple properties panel.

Any images you want to use must be stored in the required server, in C:\7thsense\Web\User\Images. If you have no images at the time, placeholders can be used, and images added and applied later. For a background, drag an image onto the show canvas, stretch it to fill the area, and send it backwards behind any other elements.

If you want a more professional finish, you can design the complete interface as an image, then layer active area buttons, or design the background and shinier buttons and use these rather than flat colours.

Add text to your canvas spaces or button groups with labels. Drag, or size and position these by entering dimensions, choose type size and colour (in hex code – <u>http://htmlcolorcodes.com/</u> is one useful quick source).

Remember to save, or save and preview your control pages before leaving them:

| URL http://10.100.101.227/page/59144e15abae | ei 🛛 😫 Save Page | Q Save and Preview | 💼 Delete Page |
|---------------------------------------------|------------------|--------------------|---------------|
|---------------------------------------------|------------------|--------------------|---------------|

The URL is not one that you can reassign, but is the id for the container file. You will notice that on preview, the displayed page URL (for this example) is http://10.100.101.227/designer/live.php? id=59144e15abae8. (In some browser preferences, the last ?variable may not show until the address bar is clicked in.) This can be made the browser's default page, or bookmark it. Alternatively, select your control page name from *Web Services > Configure > Settings*, where you pages names will now be displayed.

# Where is my Designer Page?

The URL is where all the page design will be saved (\\[serverIP]\7thSense Data\7thSense (C) \web\user\pages). The page is described in a .json file, but will point to other design elements such as images via relative links, on this server in their usual locations (they are not copied).

It is therefore possible to move or copy a Designer Show Control Page to another server, taking care to copy images locally, and edit server locations as necessary.

## **Designer Widgets**

Widgets are the elements that can be added to the Designer canvas to create an interactive page. If you are designing for a touch-screen tablet, make sure buttons are big enough and text clear enough.

Button widgets offer these actions for a selected server, have default colours, and click-effects:

- Command to Play/Stop/Rewind (select)
- Load Show / Start Sequence / GoTo Marker / GoTo Frame / External Control (select)

Sequences, global variables, and markers are inserted into a show in DeltaGUI. Any play feature in a show then becomes available in Designer.

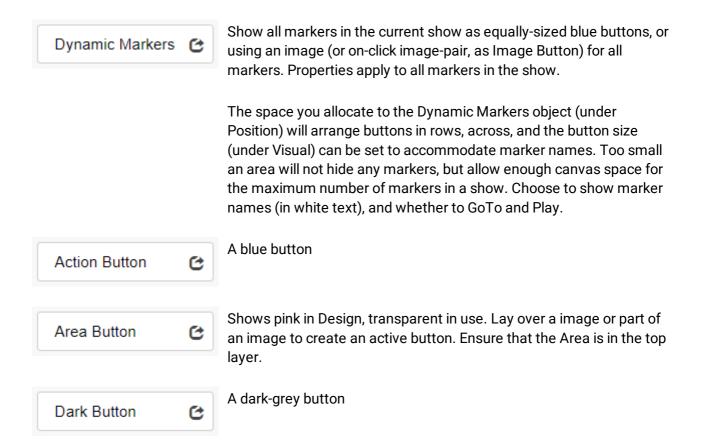

19

| Image Button    | C | Add an action to an image, or an image pair for normal (image up) and click-on (image down).                                                                                                    |
|-----------------|---|----------------------------------------------------------------------------------------------------|
| Light Button    | C | A light grey button                                                                                                    |
| Link Button     | C | A blue button that can be assigned a URL (for example another Designer control page for another time, event or area)                                                                            |
| PJLink Button   | C | A blue button that can be assigned images as an image button, to operate projectors                                                                                                    |
| Image           | C | Add an image to the canvas, or if no images yet present, add a placeholder.                                                                                                    |
| Current Show    | C | Display the file path and .xml name of the show currently loaded.                                                                                                    |
| Label           | Ċ | Add descriptive text to the canvas.                                                                                                    |
| Global Variable | G | Global sequence variables are defined in DeltaGUI, and are available<br>here. A variable might be used to show a real-time clock, display which<br>timeline is active, set an audio level, etc. |
| Play State      | C | Display whether the current show is Ready to play, Playing or Stopped.                                                                                                    |

Here is an example of the different widgets. It includes a background graphic, images made active with overlaid Areas, plain buttons (play button icons are an alternative), Dynamic markers, buttons for sequences to switch subtitles and effects on and off, a PJLink and a Link button to a second control page for a different visitor area.

# **Core Modules**

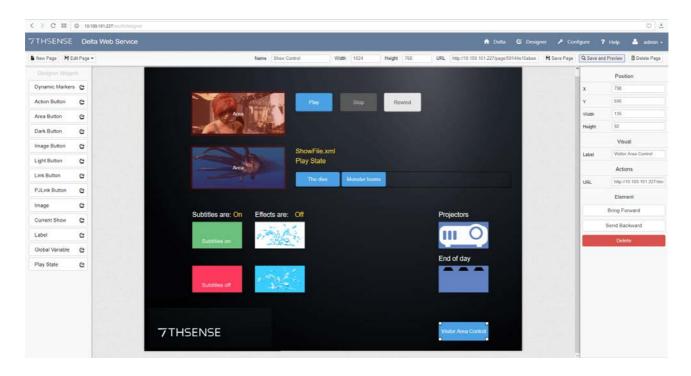

## The finished browser page:

|                                                    | Play Stop F                                                   | Rewind                   |
|----------------------------------------------------|---------------------------------------------------------------|--------------------------|
|                                                    | monsters-of-the-deep.xml<br>Stopped<br>The dive Monster looms |                          |
| Subtitles are: On<br>Subtitles on<br>Subtitles off | Effects are: Off                                              | Projectors<br>End of day |
| <b>7</b> THSENSE                                   |                                                               | Visitor Area Control     |

# Scheduler

A flexible scheduling capability is provided to allow sequences to be scheduled and run at pre-defined times, dates and intervals, in accordance with show requirements. This can be found under the web service Configure tab:

| > C 88 0              | 0 10.100.101.227/wrg/#                                                                              | (condigure                                                                                                    |                   |                    |      |         |         |            |        | 0     |
|-----------------------|----------------------------------------------------------------------------------------------------|----------------------------------------------------------------------------------------------------|-------------------|--------------------|------|---------|---------|------------|--------|-------|
| THSENSE C             | Velta Web Service                                                                                   |                                                                                                    |                   |                    |      |         | 🔒 Della | C Designer | ? Help | admin |
| Scheduler<br>Settings | Sched<br>Create Task                                                                                | luler                                                                                                    |                   |                    |      |         |         |            |        |       |
| Add-ons               | Name<br>Start<br>Date/Time<br>Trigger<br>On days<br>Repetition<br>Repeat<br>every<br>Action<br>Type | Arena Display Alert       26/06/2017 12:00:00 am       Weeshy       Ø Sunday       Monday       Tuesday       Ø Enabled       2       Delta Sequence | every# 1<br>weeks | Ny 🖉 Saturday      | 15   | Minutes |         | ×          |        |       |
|                       | Server IP<br>Scheduled Ta<br>No scheduled                                                           |                                                                                                    | Sequence          | Daily-Arena-Invita | tion |         |         |            |        |       |

#### Name

Scheduled Task must have unique names.

#### Start Date/Time

Use the date picker for the starting date and time (AM or PM).

#### Trigger

**One Time**: runs the task once only, at the specified Start Date/Time **Daily**: runs the task every day (or every # days) at the time specified in the Start Date. **Weekly**: runs the task on specific days of the week. Setting every # weeks can be used to specify alternate weeks (e.g. to run on alternate weekends).

#### Repetition

e.g. run the task every 2 minutes, for 15 minutes

#### **Action Type**

Choose Delta Sequence, call URL, or PJ Link command

#### Server IP

IP address of a Delta Media Server.

#### Sequence

A sequence on the server to be run at the trigger points.

# **PJLink Control**

PJLink control is a specific standard communications protocol used by many projector brands and models. Its protocol is different from Telnet, and since it involves a short handshake, can be difficult to implement just using UDP to TCP. The strings that are sent look like this power instruction example:

"%1POWR 1" (note the space between POWR and 1).

There are options available through the Delta Web Service interface to tackle this. You can place a PJLink button on a control page (see Designer) or use the built-in Task Scheduler to schedule (for example) projector power on/off at certain times.

Alternatively, since you can send HTTP from Delta you could hook into the PJLink backend in the DWS interface directly.

These calls look like the following:

http://127.0.0.1/api/pjlink/instruction? ip=10.100.101.105&port=10000&command=POWR&variable=0&password=JBMIAProjectorLink

(Replace 10.100.101.105 with the required projector IP and port with the projector port.)

- PJLink combines a command with a variable, so for power it is command=POWR and variable=0/1.
- Password is optional, if you aren't using authentication you can leave it off.
- For more general information about PJLink protocol, please see the JMBIA website: About PJLink

# **Delta Web Service API**

The Delta Web Service web interface includes a fully-documented HTTP API for discovering and interacting with Delta Media Servers over a local network. It contains a PHP SDK library to integrate control of Delta Media Server directly into PHP applications with hosting capabilities on the server, and provides an add-on framework for developing fully customisable web extensions including user interfaces and interactive web resources.

Access the API add-on from any web service page under *Help > API Specification > Delta RPC*. The interface is fully interactive.

# **DWS API Operations**

#### In this document: Sample Return for True/False responses

Where no Sample Response is given it should be assumed that the command returns only a true/false value in the following format:

```
{
   "status": 0,
   "msg": "Function: [commandName] called OK",
   "data": true
}
```

Interactive examples of all operations is also available embedded within the API:

| dolta/ma                                                                                                    | (gotoTime                                |              |                                                                                              | Cot the sele                                       | whend location of a timeling builting                                                                                                    |
|----------------------------------------------------------------------------------------------------|------------------------------------------|--------------|----------------------------------------------------------------------------------------------|----------------------------------------------------|----------------------------------------------------------------------------------------------------|
| GET /delta/rpo                                                                                                    | :/gotoTime                               |              |                                                                                              | Set the pla                                        | ayhead location of a timeline by tim                                                                                                    |
| <sub>GET</sub> /delta/rpo                                                                                                    | :/gotoMarker                             |              |                                                                                              | Set the playhead l                                 | location of a timeline to a set marke                                                                                                    |
| arameters                                                                                                    |                                          |              |                                                                                              |                                                    |                                                                                                    |
| Parameter Va                                                                                                    | lue                                      | Des          | cription                                                                                     | Parameter Type                                     | Data Type                                                                                                    |
| marker (r                                                                                                    | equired)                                 | Mai          | ker Name                                                                                     | query                                              | string                                                                                                    |
| andPlay                                                                                                    | ~                                        | Play<br>fals | r from marker (Default:<br>e)                                                                | query                                              | boolean                                                                                                    |
| tl                                                                                                    |                                          | Tim          | eline ID                                                                                     | query                                              | integer                                                                                                    |
| Try it out!                                                                                                    |                                          |              |                                                                                              |                                                    |                                                                                                    |
|                                                                                                    |                                          |              |                                                                                              |                                                    |                                                                                                    |
|                                                                                                    |                                          |              |                                                                                              |                                                    |                                                                                                    |
| and the second second se |                                          |              |                                                                                              |                                                    |                                                                                                    |
| сет /delta/rpo                                                                                                    | :/mediaClearAutoDeletes                  |              |                                                                                              | Clear                                              | r all auto delete movies on a timelir                                                                                                    |
|                                                                                                    | :/mediaClearAutoDeletes<br>:/mediaInsert |              |                                                                                              |                                                    | r all auto delete movies on a timelin<br>Dynamically insert a media resourc                                                                               |
| сет /delta/rpc                                                                                                    |                                          |              |                                                                                              |                                                    |                                                                                                    |
| GET /delta/rpc                                                                                                    | :/mediaInsert                            |              |                                                                                              |                                                    | Dynamically insert a media resourc                                                                                                    |
| сет /delta/rpc                                                                                                    | :/mediaInsert                            |              | Description                                                                                  | Inser                                              | Dynamically insert a media resourc                                                                                                    |
| set /delta/rpc<br>set /delta/rpc<br>arameters                                                                                                    | :/mediaInsert<br>:/insertMovie           |              | Description<br>Pool resource name                                                            | Inser                                              | Dynamically insert a media resourc                                                                                                    |
| SET /delta/rpc<br>SET /delta/rpc<br>arameters<br>Parameter<br>resourceName                                                                                                    | :/mediaInsert<br>:/insertMovie<br>       |              |                                                                                              | Inser<br>Parameter Ty<br>query                     | Dynamically insert a media resource<br>rt a Movie resource onto the timelin<br>pe Data Type                                                               |
| SET /delta/rpc<br>SET /delta/rpc<br>arameters<br>Parameter                                                                                                    | :/mediaInsert<br>:/insertMovie<br>       |              | Pool resource name                                                                           | Parameter Ty<br>query<br>e query                   | Dynamically insert a media resource<br>t a Movie resource onto the timelin<br>pe Data Type<br>string                                                      |
| SET /delta/rpc<br>SET /delta/rpc<br>arameters<br>Parameter<br>resourceName<br>newName                                                                                                    | :/mediaInsert<br>:/insertMovie<br>       |              | Pool resource name New timeline resource name                                                | Parameter Ty<br>query<br>ie query                  | Dynamically insert a media resource       t a Movie resource onto the timelin       pe     Data Type       string       string                            |
| GET /delta/rpc<br>GET /delta/rpc<br>arameters<br>Parameter<br>resourceName<br>newName<br>ctrlName                                                                                                    | :/mediaInsert<br>:/insertMovie<br>       |              | Pool resource name<br>New timeline resource nam<br>New external control name                 | Parameter Ty<br>query<br>e query<br>query<br>query | Dynamically insert a media resource<br>t a Movie resource onto the timelin<br>pe Data Type<br>string<br>string<br>integer                                 |
| Action     Action       Arameters       Parameter       PersourceName       DevName       DevName       Dername       Trame                                                                                                    | :/mediaInsert<br>:/insertMovie<br>       |              | Pool resource name<br>New timeline resource nam<br>New external control name<br>Frame number | Parameter Ty<br>query<br>e query<br>query<br>query | Dynamically insert a media resource<br>rt a Movie resource onto the timeling       pe     Data Type       string       string       integer       integer |

# **Network Discovery**

| Route           | /network/deltas                                                                          |
|-----------------|------------------------------------------------------------------------------------------|
| Summary         | Find all Delta Servers on the local network                                              |
| Sample URL      | http://192.168.0.1/api/network/deltas                                                    |
| Sample Response | <pre>{     "status": 0,     "msg": "Network discovery OK",     "data": [         {</pre> |

# externalControl

| Route           | /delta/rpc/external0 | Control                                                       |           |      |  |
|-----------------|----------------------|---------------------------------------------------------------|-----------|------|--|
| Summary         | Sends raw external   | Sends raw external control strings to the Delta Server        |           |      |  |
| Sample URL      | http://192.168.0.1/a | http://192.168.0.1/api/delta/rpc/externalControl?msg=[string] |           |      |  |
| Parameters      | Name<br>msg          |                                                               |           |      |  |
| Sample Response | -                    | s": 0,<br>"Function: externalContr<br>: true                  | ol called | OK", |  |

# getHelloData

| Route           | /delta/rpc/getHelloData                                                                                                    |
|-----------------|----------------------------------------------------------------------------------------------------|
| Summary         | Returns the data used when the Delta Server was discovered                                                                                                    |
| Sample URL      | http://192.168.0.1/api/delta/rpc/getHelloData                                                                                                    |
| Sample Response | <pre>{     "status": 0,     "msg": "Function: getHelloData called OK",     "data": {         "version": "2.0:5",         "ip": "10.100.101.114",         "tcpport": "23",         "name": "Delta1",         "udpporttx": "7780",         "udpportrx": "7781",         "group": "9",         "leader": "1",         "multicastport": "7776"     } }</pre> |

# getName

| Route           | /delta/rpc/getName                                                                             |
|-----------------|------------------------------------------------------------------------------------------------|
| Summary         | Returns the Delta Server's name                                                                |
| Sample URL      | http://192.168.0.1/api/delta/rpc/getName                                                       |
| Sample Response | <pre>{     "status": 0,     "msg": "Function: getName called OK",     "data": "Delta1" }</pre> |

# getIP

| Route           | /delta/rpc/getIP                                                                                     |  |
|-----------------|----------------------------------------------------------------------------------------------------|--|
| Summary         | turns the Delta Server's IP address                                                                  |  |
| Sample URL      | http://192.168.0.1/api/delta/rpc/getIP                                                               |  |
| Sample Response | <pre>{     "status": 0,     "msg": "Function: getIP called OK",     "data": "10.100.101.114" }</pre> |  |

# getGroup

| Route           | /delta/rpc/getGroup                                                                        |  |
|-----------------|--------------------------------------------------------------------------------------------|--|
| Summary         | Returns the Delta Server's group                                                           |  |
| Sample URL      | http://192.168.0.1/api/delta/rpc/getGroup                                                  |  |
| Sample Response | <pre>{     "status": 0,     "msg": "Function: getGroup called OK",     "data": "9" }</pre> |  |

#### setGroup

| Route      | /delta/rpc/setGroup                                       |                  |          |         |
|------------|-----------------------------------------------------------|------------------|----------|---------|
| Summary    | Set a Delta Server's group                                |                  |          |         |
| Sample URL | http://192.168.0.1/api/delta/rpc/setGroup?group=[integer] |                  |          |         |
| Parameters | Name Description Required Data Type                       |                  |          |         |
|            | Group                                                     | New group number | Required | integer |

## isLeader

| Route      | /delta/rpc/isLeader                      |  |
|------------|------------------------------------------|--|
| Summary    | Check if Delta Server is a Leader server |  |
| Sample URL | ttp://192.168.0.1/api/delta/rpc/isLeader |  |

## isMaster (legacy)

**Please note:** From 2020 7thSense deprecated the terms master and slave for the dependencies between devices. We now refer throughout to 'Leader' and 'Follower' in our products.

To maintain functionality, both terminologies continue to work internally, but our documentation no longer uses the former terms. Users of pre-2020 products will need to observe the equivalence and continue to use the previous legacy terms.

| Route      | /delta/rpc/isMaster                      |  |
|------------|------------------------------------------|--|
| Summary    | Check if Delta Server is a master server |  |
| Sample URL | p://192.168.0.1/api/delta/rpc/isMaster   |  |

#### setLeader

| Route      | delta/rpc/setLeader                        |  |
|------------|--------------------------------------------|--|
| Summary    | Set the Delta Server to be a Leader server |  |
| Sample URL | ttp://192.168.0.1/api/delta/rpc/setLeader  |  |

## setMaster (legacy)

| Route      | /delta/rpc/setMaster                       |  |
|------------|--------------------------------------------|--|
| Summary    | Set the Delta Server to be a master server |  |
| Sample URL | ttp://192.168.0.1/api/delta/rpc/setMaster  |  |

#### setFollower

| Route      | /delta/rpc/setFollower                       |  |
|------------|----------------------------------------------|--|
| Summary    | Set the Delta Server to be a Follower server |  |
| Sample URL | tp://192.168.0.1/api/delta/rpc/setFollower   |  |

### setSlave (legacy)

**Please note:** From 2020 7thSense deprecated the terms master and slave for the dependencies between devices. We now refer throughout to 'Leader' and 'Follower' in our products.

To maintain functionality, both terminologies continue to work internally, but our documentation no longer uses the former terms. Users of pre-2020 products will need to observe the equivalence and continue to use the previous legacy terms.

| Route      | /delta/rpc/setSlave                       |  |
|------------|-------------------------------------------|--|
| Summary    | Set the Delta Server to be a slave server |  |
| Sample URL | ttp://192.168.0.1/api/delta/rpc/setSlave  |  |

#### getStatus

| Route      | delta/rpc/getStatus                      |  |
|------------|------------------------------------------|--|
| Summary    | Returns status information               |  |
| Sample URL | tp://192.168.0.1/api/delta/rpc/getStatus |  |

# getShortStatus

| Route           | /delta/rpc/getShort              | /delta/rpc/getShortStatus                                                      |             |                                        |
|-----------------|----------------------------------|--------------------------------------------------------------------------------|-------------|----------------------------------------|
| Summary         | Returns short status information |                                                                                |             |                                        |
| Sample URL      | http://192.168.0.1/a             | http://192.168.0.1/api/delta/rpc/getShortStatus?tl=[integer]&smpte=[boolean]   |             |                                        |
| Parameters      | Name<br>TI<br>SMPTE              | <b>Description</b><br>Timeline ID<br>True: Return time as SMPTE, False: Return | Required    | <b>Data Type</b><br>integer<br>boolean |
| Sample response | "data"<br>"t                     | "Function: getShortState                                                       | is called O | Κ",                                    |

# getAudioLevel

| Route           | /delta/rpc/getAudioLevel                                                                          |  |  |
|-----------------|---------------------------------------------------------------------------------------------------|--|--|
| Summary         | Returns the global audio level                                                                    |  |  |
| Sample URL      | http://192.168.0.1/api/delta/rpc/getAudioLevel                                                    |  |  |
| Sample response | <pre>{     "status": 0,     "msg": "Function: getAudioLevel called OK",     "data": "100" }</pre> |  |  |

# getVideoLevel

| Route           | /delta/rpc/getVideoLevel                                                                          |  |  |
|-----------------|---------------------------------------------------------------------------------------------------|--|--|
| Summary         | Returns the global video level                                                                    |  |  |
| Sample URL      | http://192.168.0.1/api/delta/rpc/getVideoLevel                                                    |  |  |
| Sample response | <pre>{     "status": 0,     "msg": "Function: getVideoLevel called OK",     "data": "100" }</pre> |  |  |

### setAudioLevel

| Route      | /delta/rpc/setAudioLevel |                                                                |          |         |  |  |
|------------|--------------------------|----------------------------------------------------------------|----------|---------|--|--|
| Summary    | Set the global audio     | Set the global audio level                                     |          |         |  |  |
| Sample URL | http://192.168.0.1/a     | http://192.168.0.1/api/delta/rpc/setAudioLevel?value=[integer] |          |         |  |  |
| Parameters | Name                     | Name Description Required Data Type                            |          |         |  |  |
|            | Value                    | Percentage                                                     | Required | integer |  |  |

## setVideoLevel

| Route      | /delta/rpc/setVideoLevel          |                                                                |  |  |  |  |
|------------|-----------------------------------|----------------------------------------------------------------|--|--|--|--|
| Summary    | Set the global video level        |                                                                |  |  |  |  |
| Sample URL | http://192.168.0.1/a              | http://192.168.0.1/api/delta/rpc/setVideoLevel?value=[integer] |  |  |  |  |
| Parameters | Name                              | Name Description Required Data Type                            |  |  |  |  |
|            | Value Percentage Required integer |                                                                |  |  |  |  |

# getFrameRate

| Route           | /delta/rpc/getFrameRate                                                                           |  |  |  |
|-----------------|---------------------------------------------------------------------------------------------------|--|--|--|
| Summary         | eturns the timeline framerate                                                                     |  |  |  |
| Sample URL      | tp://192.168.0.1/api/delta/rpc/getFrameRate                                                       |  |  |  |
| Sample response | <pre>{     "status": 0,     "msg": "Function: getFrameRate called OK",     "data": "30.0" }</pre> |  |  |  |

# getResourceXML

| Route      | delta/rpc/getResourceXML                        |  |
|------------|-------------------------------------------------|--|
| Summary    | eturns current server resources in XML format   |  |
| Sample URL | http://192.168.0.1/api/delta/rpc/getResourceXML |  |

#### enableReserve

| Route      | /delta/rpc/enableReserve                       |  |
|------------|------------------------------------------------|--|
| Summary    | Enable the reserve timeline                    |  |
| Sample URL | nttp://192.168.0.1/api/delta/rpc/enableReserve |  |

## disableReserve

| Route      | /delta/rpc/disableReserve                      |  |
|------------|------------------------------------------------|--|
| Summary    | isable the reserve timeline                    |  |
| Sample URL | ttp://192.168.0.1/api/delta/rpc/disableReserve |  |

# getShowList

| Route           | /delta/rpc/getShowList                                                                                                    |  |  |
|-----------------|----------------------------------------------------------------------------------------------------|--|--|
| Summary         | Returns a list of available show files                                                                                                    |  |  |
| Sample URL      | ttp://192.168.0.1/api/delta/rpc/getShowList                                                                                                    |  |  |
| Sample response | <pre>{     "status": 0,     "msg": "Function: getShowList called OK",     "data": [         "blank.xml",         "demo show.xml",         "test show.xml"     ] }</pre> |  |  |

## loadShow

| Route      | /delta/rpc/loadShow                 |                                                         |  |  |  |  |
|------------|-------------------------------------|---------------------------------------------------------|--|--|--|--|
| Summary    | Load a show file                    |                                                         |  |  |  |  |
| Sample URL | http://192.168.0.1/a                | http://192.168.0.1/api/delta/rpc/loadShow?show=[string] |  |  |  |  |
| Parameters | Name                                | Name Description Required Data Type                     |  |  |  |  |
|            | Show Show file name Required string |                                                         |  |  |  |  |

# getGlobalVarList

| Route           | /delta/rpc/getGlobalVarList                                                                              |  |  |
|-----------------|----------------------------------------------------------------------------------------------------|--|--|
| Summary         | Returns all global variables                                                                             |  |  |
| Sample URL      | ttp://192.168.0.1/api/delta/rpc/getGlobalVarList                                                         |  |  |
| Sample response | <pre>{     "status": 0,     "msg": "Function: getGlobalVarList called OK",     "data": [         {</pre> |  |  |

# getGlobalVar

| Route           | /delta/rpc/getGlobalVar |                                                            |              |          |        |  |
|-----------------|-------------------------|------------------------------------------------------------|--------------|----------|--------|--|
| Summary         | Returns a specifie      | Returns a specified global variable                        |              |          |        |  |
| Sample URL      | http://192.168.0.1/     | http://192.168.0.1/api/delta/rpc/getGlobalVar?key=[string] |              |          |        |  |
| Parameters      | Name                    | Name Description Required Data Type                        |              |          |        |  |
|                 | Кеу                     | Global variable key                                        |              | Required | string |  |
| Sample response | "msg"                   | us": 0,<br>: "Function:<br>": "test"                       | getGlobalVar | called ( | OK",   |  |

## setGlobalVar

| Route      | /delta/rpc/setGlobalVar |                                                                           |          |        |  |  |
|------------|-------------------------|---------------------------------------------------------------------------|----------|--------|--|--|
| Summary    | Set the value of a g    | Set the value of a global variable                                        |          |        |  |  |
| Sample URL | http://192.168.0.1/a    | http://192.168.0.1/api/delta/rpc/setGlobalVar?key=[string]&value=[string] |          |        |  |  |
| Parameters | Name                    | Name Description Required Data Type                                       |          |        |  |  |
|            | Кеу                     | Global variable key                                                       | Required | string |  |  |
|            | Value                   | Global variable value                                                     | Required | string |  |  |

# deleteGlobalVar

| Route      | /delta/rpc/deleteGlobalVar |                                                               |  |  |  |  |
|------------|----------------------------|---------------------------------------------------------------|--|--|--|--|
| Summary    | Delete a global varia      | Delete a global variable                                      |  |  |  |  |
| Sample URL | http://192.168.0.1/a       | http://192.168.0.1/api/delta/rpc/deleteGlobalVar?key=[string] |  |  |  |  |
| Parameters | Name<br>key                |                                                               |  |  |  |  |

# getMarkers

| Route           | /delta/rpc/getMarkers                                                                              |  |
|-----------------|----------------------------------------------------------------------------------------------------|--|
| Summary         | Lists all markers                                                                                  |  |
| Sample URL      | http://192.168.0.1/api/delta/rpc/getMarkers                                                        |  |
| Sample response | <pre>{     "status": 0,     "msg": "Function: getMarkers called OK",     "data": [         {</pre> |  |

# getAvailableSequences

| Route           | /delta/rpc/getAvailableSequences                                                                                                    |  |
|-----------------|----------------------------------------------------------------------------------------------------|--|
| Summary         | Returns available sequences                                                                                                    |  |
| Sample URL      | http://192.168.0.1/api/delta/rpc/getAvailableSequences                                                                                                    |  |
| Sample response | <pre>{     "status": 0,     "msg": "Function: getAvailableSequences called OK",     "data": [         "start of day",         "end of day",         "show start",         "house lights up"     ] }</pre> |  |

# getActiveSequences

| Route           | /delta/rpc/getActiveSequences                                                                                                   |  |
|-----------------|----------------------------------------------------------------------------------------------------|--|
| Summary         | Returns currently running sequences                                                                                             |  |
| Sample URL      | http://192.168.0.1/api/delta/rpc/getActiveSequences                                                                             |  |
| Sample response | <pre>{     "status": 0,     "msg": "Function: getActiveSequences called OK",     "data": [         "start of day"     ] }</pre> |  |

# startSequence

| Route      | /delta/rpc/startSequence                                             |               |          |           |
|------------|----------------------------------------------------------------------|---------------|----------|-----------|
| Summary    | Start a new instance of a sequence                                   |               |          |           |
| Sample URL | http://192.168.0.1/api/delta/rpc/startSequence?sequenceName=[string] |               |          |           |
| Parameters | Name                                                                 | Description   | Required | Data Type |
|            | sequenceName                                                         | Sequence name | Required | string    |

# pauseSequence

| Route      | /delta/rpc/pauseSequence                                             |               |          |           |
|------------|----------------------------------------------------------------------|---------------|----------|-----------|
| Summary    | Pause a currently running sequence instance                          |               |          |           |
| Sample URL | http://192.168.0.1/api/delta/rpc/pauseSequence?sequenceName=[string] |               |          |           |
| Parameters | Name                                                                 | Description   | Required | Data Type |
|            | sequenceName                                                         | Sequence name | Required | string    |

## resumeSequence

| Route      | /delta/rpc/resumeSequence                                             |               |          |           |
|------------|-----------------------------------------------------------------------|---------------|----------|-----------|
| Summary    | Resume a paused sequence instance                                     |               |          |           |
| Sample URL | http://192.168.0.1/api/delta/rpc/resumeSequence?sequenceName=[string] |               |          |           |
| Parameters | Name                                                                  | Description   | Required | Data Type |
|            | sequenceName                                                          | Sequence name | Required | string    |

# cancelSequence

| Route      | /delta/rpc/cancelSequence                                             |               |          |           |
|------------|-----------------------------------------------------------------------|---------------|----------|-----------|
| Summary    | Cancel a currently running sequence instance                          |               |          |           |
| Sample URL | http://192.168.0.1/api/delta/rpc/cancelSequence?sequenceName=[string] |               |          |           |
| Parameters | Name                                                                  | Description   | Required | Data Type |
|            | sequenceName                                                          | Sequence name | Required | string    |

# cancelAllSequences

| Route      | /delta/rpc/cancelAllSequences                       |  |
|------------|-----------------------------------------------------|--|
| Summary    | ancel all currently running sequence instances      |  |
| Sample URL | http://192.168.0.1/api/delta/rpc/cancelAllSequences |  |

### getPoolResources

| Route           | /delta/rpc/getPoolF    | /delta/rpc/getPoolResources                                               |            |      |  |  |  |
|-----------------|------------------------|---------------------------------------------------------------------------|------------|------|--|--|--|
| Summary         | Returns pool resou     | Returns pool resources by a specified type                                |            |      |  |  |  |
| Sample URL      | http://192.168.0.1/a   | api/delta/rpc/getPoolResources?pool=[string]                              |            |      |  |  |  |
| Parameters      | <b>Name</b><br>Pool    |                                                                           |            |      |  |  |  |
| Sample response | "msg":<br>"data"<br>"4 | s": 0,<br>"Function: getPoolResour<br>: [<br>kJenga_",<br>ine-Animation_" | ces called | OK", |  |  |  |

### refreshResources

| Route      | delta/rpc/refreshResources                        |  |  |  |
|------------|---------------------------------------------------|--|--|--|
| Summary    | Refreshes the resource pool                       |  |  |  |
| Sample URL | http://192.168.0.1/api/delta/rpc/refreshResources |  |  |  |

## reloadImages

| Route                                                        | delta/rpc/reloadImages                         |  |  |  |
|--------------------------------------------------------------|------------------------------------------------|--|--|--|
| Summary                                                      | Forces reloading of all images on the timeline |  |  |  |
| Sample URL     http://192.168.0.1/api/delta/rpc/reloadImages |                                                |  |  |  |

### reloadImage

| Route      | /delta/rpc/reloadImage |                                                                |                             |                            |  |  |
|------------|------------------------|----------------------------------------------------------------|-----------------------------|----------------------------|--|--|
| Summary    | Forces reloading of    | Forces reloading of a single image on the timeline             |                             |                            |  |  |
| Sample URL | http://192.168.0.1/a   | http://192.168.0.1/api/delta/rpc/reloadImage?ctrlName=[string] |                             |                            |  |  |
| Parameters | Name<br>ctrlName       | Description<br>Image resource name                             | <b>Required</b><br>Required | <b>Data Type</b><br>string |  |  |

## play

| Route      | /delta/rpc/play     |                                                    |  |         |  |  |
|------------|---------------------|----------------------------------------------------|--|---------|--|--|
| Summary    | Play a timeline     | Play a timeline                                    |  |         |  |  |
| Sample URL | http://192.168.0.1/ | http://192.168.0.1/api/delta/rpc/play?tl=[integer] |  |         |  |  |
| Parameters | Name                | Name Description Required Data Type                |  |         |  |  |
|            | ті                  | Timeline ID                                        |  | integer |  |  |

### stop

| Route      | /delta/rpc/stop      |                                                    |  |         |  |  |
|------------|----------------------|----------------------------------------------------|--|---------|--|--|
| Summary    | Stop a timeline      |                                                    |  |         |  |  |
| Sample URL | http://192.168.0.1/a | http://192.168.0.1/api/delta/rpc/stop?tl=[integer] |  |         |  |  |
| Parameters | Name                 | Name Description Required Data Type                |  |         |  |  |
|            | ТΙ                   | Timeline ID                                        |  | integer |  |  |

### rewind

| Route      | /delta/rpc/rewind    |                                                      |  |         |  |  |
|------------|----------------------|------------------------------------------------------|--|---------|--|--|
| Summary    | Rewind a timeline    | Rewind a timeline                                    |  |         |  |  |
| Sample URL | http://192.168.0.1/a | http://192.168.0.1/api/delta/rpc/rewind?tl=[integer] |  |         |  |  |
| Parameters | Name                 | lame Description Required Data Type                  |  |         |  |  |
|            | ТΙ                   | Timeline ID                                          |  | integer |  |  |

#### advance

| Route      | /delta/rpc/advance   |                                                                          |          |         |  |  |
|------------|----------------------|--------------------------------------------------------------------------|----------|---------|--|--|
| Summary    | Advance a timeline   | Advance a timeline by number of frames                                   |          |         |  |  |
| Sample URL | http://192.168.0.1/a | http://192.168.0.1/api/delta/rpc/advance?tl=[integer]&noFrames=[integer] |          |         |  |  |
| Parameters | Name                 | Name Description Required Data Type                                      |          |         |  |  |
|            | ті                   | Γl Timeline ID integer                                                   |          |         |  |  |
|            | noFrames             | Number of frames                                                         | Required | integer |  |  |

## stepback

| Route      | /delta/rpc/stepback  |                                                                           |          |         |  |  |
|------------|----------------------|---------------------------------------------------------------------------|----------|---------|--|--|
| Summary    | Stepback a timeline  | Stepback a timeline by number of frames                                   |          |         |  |  |
| Sample URL | http://192.168.0.1/a | http://192.168.0.1/api/delta/rpc/stepback?tl=[integer]&noFrames=[integer] |          |         |  |  |
| Parameters | Name                 | lame Description Required Data Type                                       |          |         |  |  |
|            | ті                   | I Timeline ID integer                                                     |          |         |  |  |
|            | noFrames             | Number of frames                                                          | Required | integer |  |  |

### gotoFrame

| Route      | /delta/rpc/gotoFrame                             |                                                                                            |          |         |  |  |
|------------|--------------------------------------------------|--------------------------------------------------------------------------------------------|----------|---------|--|--|
| Summary    | Set the playhead location of a timeline by frame |                                                                                            |          |         |  |  |
| Sample URL | http://192.168.0.1/a                             | http://192.168.0.1/api/delta/rpc/gotoFrame?frameNo=[string]&tl=[integer]&andPlay=[boolean] |          |         |  |  |
| Parameters | Name                                             | Name Description Required Data Type                                                        |          |         |  |  |
|            | frameNo                                          | Frame number                                                                               | Required | string  |  |  |
|            | tl                                               | Timeline ID                                                                                |          | integer |  |  |
|            | andPlay                                          | Play from frame (Default: false)                                                           |          | boolean |  |  |

## gotoTime

| Route      | /delta/rpc/gotoTime  |                                                                                                    |          |         |  |  |  |
|------------|----------------------|----------------------------------------------------------------------------------------------------|----------|---------|--|--|--|
| Summary    | Set the playhead loo | Set the playhead location of a timeline by time                                                            |          |         |  |  |  |
| Sample URL | http://192.168.0.1/a | http://192.168.0.1/api/delta/rpc/gotoTime?time=[string]&frameRate=[integer]&andPlay=[boolean]&tl=[integer] |          |         |  |  |  |
| Parameters | Name                 | Name Description Required Data Type                                                                        |          |         |  |  |  |
|            | Time                 | Time (in format HH:MM:SS:FF)                                                                               | Required | string  |  |  |  |
|            | framerate            | Frame Rate of the time value given                                                                         | Required | integer |  |  |  |
|            | andPlay              | Play from time (Default: false)                                                                            |          | Boolean |  |  |  |
|            | tl                   | Timeline ID                                                                                                | integer  |         |  |  |  |

### gotoMarker

| Route      | /delta/rpc/gotoMarker                                   |                                                                                            |          |         |  |  |
|------------|---------------------------------------------------------|--------------------------------------------------------------------------------------------|----------|---------|--|--|
| Summary    | Set the playhead location of a timeline to a set marker |                                                                                            |          |         |  |  |
| Sample URL | http://192.168.0.1/a                                    | http://192.168.0.1/api/delta/rpc/gotoMarker?marker=[string]&andPlay=[boolean]&tl=[integer] |          |         |  |  |
| Parameters | Name                                                    | lame Description Required Data Type                                                        |          |         |  |  |
|            | marker                                                  | Marker Name                                                                                | Required | string  |  |  |
|            | andPlay                                                 | Play from marker (Default: false)                                                          |          | Boolean |  |  |
|            | tl                                                      | Timeline ID                                                                                |          | integer |  |  |

### mediaClearAutoDeletes

| Route      | /delta/rpc/mediaClearAutoDeletes                       |  |
|------------|--------------------------------------------------------|--|
| Summary    | Clear all auto delete movies on a timeline             |  |
| Sample URL | http://192.168.0.1/api/delta/rpc/mediaClearAutoDeletes |  |

#### mediaInsert

| Route      | /delta/rpc/mediaIn  | /delta/rpc/mediaInsert                                                                                                    |          |           |  |  |  |
|------------|---------------------|----------------------------------------------------------------------------------------------------|----------|-----------|--|--|--|
| Summary    | Dynamically insert  | Dynamically insert a media resource                                                                                                    |          |           |  |  |  |
| Sample URL | &layer=[integer]&x= | http://192.168.0.1/api/delta/rpc/mediaInsert?resourceType=[string]&resourceName=[string]&frame=[integer]<br>&layer=[integer]&x=[integer]&y=[integer]&w=[integer]&h=[integer]&ctrIname=[string]&length=[integer]<br>&mapping=[string]&channel=[integer]&cropping=[string]&fullscreen=[boolean]&autoDelete=[boolean]<br>&tl=[integer] |          |           |  |  |  |
| Parameters | Name                | Description                                                                                                    | Required | Data Type |  |  |  |
|            | resourceType        | Resource type                                                                                                    | Required | string    |  |  |  |
|            | resourceName        | Resource name                                                                                                    | Required | string    |  |  |  |
|            | frame               | Frame Number                                                                                                    |          | integer   |  |  |  |
|            | layer               | Layer Number                                                                                                    |          | integer   |  |  |  |
|            | x                   | X Position                                                                                                    |          | integer   |  |  |  |
|            | у                   | Y Position                                                                                                    |          | integer   |  |  |  |
|            | w                   | Width                                                                                                    | Width    |           |  |  |  |
|            | h                   | Height                                                                                                    | Height   |           |  |  |  |
|            | ctrlname            | External Control Name                                                                                                    |          | string    |  |  |  |
|            | length              | Length in Frames of new timeline resource                                                                                                    | 2        | integer   |  |  |  |
|            | mapping             | "channel" or "flat"                                                                                                    |          | string    |  |  |  |
|            | channel             | Channel number if channel mapped                                                                                                    |          | integer   |  |  |  |
|            | cropping            | L% R% T% B%                                                                                                    |          | string    |  |  |  |
|            | fullscreen          | Fullscreen (true, false)                                                                                                    |          | Boolean   |  |  |  |
|            | autodelete          | Autodelete (true, false)                                                                                                    |          | Boolean   |  |  |  |
|            | tl                  | Timeline ID                                                                                                    |          | integer   |  |  |  |

#### insertMovie

| Route      | /delta/rpc/insertMovie                                                                        |                                                                                                    |          |           |  |  |
|------------|-----------------------------------------------------------------------------------------------|----------------------------------------------------------------------------------------------------|----------|-----------|--|--|
| Summary    | Insert a Movie resource onto                                                                  | the timeline                                                                                                    |          |           |  |  |
| Sample URL | &frame=[integer]&layer=[strin<br>&h=[integer]&channel=[intege<br>&parentCtrlName=[string]&ite | http://192.168.0.1/api/delta/rpc/insertMovie?resourceName=[string]&newName=[string]&ctrlName=[integer]<br>&frame=[integer]&layer=[string]&length=[integer]&mapping=[string]&x=[integer]&y=[integer]&w=[integer]<br>&h=[integer]&channel=[integer]&cropping=[string]&feather=[integer]&autoDelete=[boolean]&autoPlay=[boolean]<br>&parentCtrlName=[string]&itemEnabled=[boolean]&containerOverrides=[string]&duration=[float]&fadeUp=[float]<br>&fadeDown=[float]&crossFade=[boolean]&playMode=[string]&noLoop=[boolean]&repeatCount=[integer]<br>&tl=[integer] |          |           |  |  |
| Parameters | Name                                                                                          | Description                                                                                                    | Required | Data Type |  |  |
|            | resourceName                                                                                  | Pool resource name                                                                                                    | Required | string    |  |  |
|            | newname                                                                                       | New timeline resource name                                                                                                    |          | string    |  |  |

| <b></b> |                    |                                                                                                    |         |
|---------|--------------------|----------------------------------------------------------------------------------------------------|---------|
|         | ctrlName           | New external control name                                                                                                    | integer |
|         | frame              | Frame number                                                                                                    | integer |
|         | layer              | Layer, 1-255 or "background"                                                                                                    | string  |
|         | length             | Length in frames                                                                                                    | integer |
|         | mapping            | "channel", "flat" or "fullscreen"                                                                                                    | string  |
|         | x                  | X Position                                                                                                    | integer |
|         | у                  | Y Position                                                                                                    | integer |
|         | w                  | Width                                                                                                    | integer |
|         | h                  | Height                                                                                                    | integer |
|         | channel            | Channel number if channel mapped                                                                                                    | integer |
|         | cropping           | Percentage crop "L% R% T% B%"                                                                                                    | string  |
|         | feather            | Percentage edge feather                                                                                                    | integer |
|         | autodelete         | Set autodelete                                                                                                    | Boolean |
|         | autoPlay           | Set autoplay                                                                                                    | Boolean |
|         | parentCtrlName     | External control name of the parent container (container items only)                                                                                                    | string  |
|         | itemEnabled        | Set container item enabled state<br>(container items only)                                                                                                    | Boolean |
|         | containerOverrides | Comma separated list of property<br>keys. Options: duration, general,<br>features, location, animation, keying,<br>colour, mesh, fade, playmode<br>(containers and container items only) | string  |
|         | duration           | Set the item duration in seconds<br>(requires duration override)<br>(containers and container items only)                                                                                | float   |
|         | fadeUp             | Set fade up time in seconds (requires fade override) (containers and container items only)                                                                                               | float   |
|         | fadeDown           | Set fade down time in seconds<br>(requires fade override) (containers<br>and container items only)                                                                                       | float   |
|         | crossFade          | Set crossfade (requires fade<br>override) (containers and container<br>items only)                                                                                                    | Boolean |
|         | playMode           | Set the item play mode. Options:<br>playntimes or trigger (requires<br>playmode override) (containers and<br>container items only)                                                       | string  |
|         | noLoop             | Set item to not loop (requires<br>playmode override) (containers and<br>container items only)                                                                                            | Boolean |
|         | repeatCount        | Set item repeat count (requires<br>playmode override) (containers and<br>container items only)                                                                                           | integer |
|         | tl                 | Timeline ID                                                                                                    | integer |
| L       |                    |                                                                                                    |         |

### insertImage

| Route      | /delta/rpc/insertImage                                                                                                    |                                                                                                    |          |           |  |  |
|------------|----------------------------------------------------------------------------------------------------|----------------------------------------------------------------------------------------------------|----------|-----------|--|--|
| Summary    | Insert an Image resourc                                                                                                    | Insert an Image resource onto the timeline                                                                                                    |          |           |  |  |
| Sample URL | http://192.168.0.1/api/delta/rpc/insertImage?resourceName=[string]&newName=[string]&ctrlNa<br>&frame=[integer]&layer=[string]&length=[integer]&mapping=[string]&x=[integer]&y=[integer]&w=[in<br>&h=[integer]&channel=[integer]&cropping=[string]&feather=[integer]&autoDelete=[boolean]&autoF<br>&parentCtrlName=[string]&itemEnabled=[boolean]&containerOverrides=[string]&duration=[float]&i<br>&fadeDown=[float]&crossFade=[boolean]&playMode=[string]&noLoop=[boolean]&repeatCount=[in<br>&tl=[integer] |                                                                                                    |          |           |  |  |
| Parameters | Name                                                                                                    | Description                                                                                                    | Required | Data Type |  |  |
|            | ResourceName                                                                                                    | Pool resource name                                                                                                    | Required | string    |  |  |
|            | newname                                                                                                    | New timeline resource name                                                                                                    |          | string    |  |  |
|            | ctrlName                                                                                                    | New external control name                                                                                                    |          | integer   |  |  |
|            | frame                                                                                                    | Frame number                                                                                                    |          | integer   |  |  |
|            | layer                                                                                                    | Layer, 1-255 or "background"                                                                                                    |          | string    |  |  |
|            | length                                                                                                    | Length in frames                                                                                                    |          | integer   |  |  |
|            | mapping                                                                                                    | "channel", "flat" or "fullscreen"                                                                                                    |          | string    |  |  |
|            | x                                                                                                    | X Position                                                                                                    |          | integer   |  |  |
|            | у                                                                                                    | Y Position                                                                                                    |          | integer   |  |  |
|            | w                                                                                                    | Width                                                                                                    |          | integer   |  |  |
|            | h                                                                                                    | Height                                                                                                    |          | integer   |  |  |
|            | channel                                                                                                    | Channel number if channel mapped                                                                                                    |          | integer   |  |  |
|            | cropping                                                                                                    | Percentage crop "L% R% T% B%"                                                                                                    |          | string    |  |  |
|            | feather                                                                                                    | Percentage edge feather                                                                                                    |          | integer   |  |  |
|            | autodelete                                                                                                    | Set autodelete                                                                                                    |          | Boolean   |  |  |
|            | autoPlay                                                                                                    | Set autoplay                                                                                                    |          | Boolean   |  |  |
|            | parentCtrlName                                                                                                    | External control name of the parent container (container items only)                                                                                                    |          | string    |  |  |
|            | itemEnabled                                                                                                    | Set container item enabled state (container items only)                                                                                                    |          | Boolean   |  |  |
|            | containerOverrides                                                                                                    | Comma separated list of property<br>keys. Options: duration, general,<br>features, location, animation, keying,<br>colour, mesh, fade, playmode<br>(containers and container items only) |          | string    |  |  |
|            | duration                                                                                                    | Set the item duration in seconds<br>(requires duration override)<br>(containers and container items only)                                                                                |          | float     |  |  |
|            | fadeUp                                                                                                    | Set fade up time in seconds (requires fade override) (containers and container items only)                                                                                               |          | float     |  |  |

| fadeDown    | Set fade down time in seconds<br>(requires fade override) (containers<br>and container items only)                                 | float   |
|-------------|----------------------------------------------------------------------------------------------------|---------|
| crossFade   | Set crossfade (requires fade override)<br>(containers and container items only)                                                    | Boolean |
| playMode    | Set the item play mode. Options:<br>playntimes or trigger (requires<br>playmode override) (containers and<br>container items only) | string  |
| noLoop      | Set item to not loop (requires<br>playmode override) (containers and<br>container items only)                                      | Boolean |
| repeatCount | Set item repeat count (requires<br>playmode override) (containers and<br>container items only)                                     | integer |
| tl          | Timeline ID                                                                                                    | integer |

## insertCapture

| Route      | /delta/rpc/insertCapture                                                                                                    |                                     |          |         |  |  |
|------------|----------------------------------------------------------------------------------------------------|-------------------------------------|----------|---------|--|--|
| Summary    | Insert a Capture resource onto the timeline                                                                                                    |                                     |          |         |  |  |
| Sample URL | http://192.168.0.1/api/delta/rpc/insertCapture?resourceName=[string]&newName=[string]&ctrlName=[integer]<br>&frame=[integer]&layer=[string]&length=[integer]&mapping=[string]&x=[integer]&y=[integer]&w=[integer]<br>&h=[integer]&channel=[integer]&cropping=[string]&feather=[integer]&autoDelete=[boolean]&autoPlay=[boolean]<br>&parentCtrlName=[string]&itemEnabled=[boolean]&containerOverrides=[string]&duration=[float]&fadeUp=[float]<br>&fadeDown=[float]&crossFade=[boolean]&playMode=[string]&noLoop=[boolean]&repeatCount=[integer]<br>&t1=[integer] |                                     |          |         |  |  |
| Parameters | Name                                                                                                    | Name Description Required Data Type |          |         |  |  |
|            | resourceName                                                                                                    | Pool resource name                  | Required | string  |  |  |
|            | newname                                                                                                    | New timeline resource name          |          | string  |  |  |
|            | ctrlName                                                                                                    | New external control name           |          | integer |  |  |
|            | frame                                                                                                    | Frame number                        |          | integer |  |  |
|            | layer                                                                                                    | Layer, 1-255 or "background"        |          | string  |  |  |
|            | length                                                                                                    | Length in frames                    |          | integer |  |  |
|            | mapping                                                                                                    | "channel", "flat" or "fullscreen"   |          | string  |  |  |
|            | x                                                                                                    | X Position                          |          | integer |  |  |
|            | у                                                                                                    | Y Position                          |          | integer |  |  |
|            | w                                                                                                    | Width                               |          | integer |  |  |
|            | h                                                                                                    | Height                              |          | integer |  |  |
|            | channel                                                                                                    | Channel number if channel mapped    |          | integer |  |  |
|            | cropping                                                                                                    | Percentage crop "L% R% T% B%"       |          | string  |  |  |
|            | feather                                                                                                    | Percentage edge feather             |          | integer |  |  |

| autodelete         | Set autodelete                                                                                                    | Boolean |
|--------------------|----------------------------------------------------------------------------------------------------|---------|
| autoPlay           | Set autoplay                                                                                                    | Boolean |
| parentCtrlName     | External control name of the parent container (container items only)                                                                                                    | string  |
| itemEnabled        | Set container item enabled state (container items only)                                                                                                    | Boolean |
| containerOverrides | Comma separated list of property<br>keys. Options: duration, general,<br>features, location, animation, keying,<br>colour, mesh, fade, playmode<br>(containers and container items only) | string  |
| duration           | Set the item duration in seconds<br>(requires duration override)<br>(containers and container items only)                                                                                | float   |
| fadeUp             | Set fade up time in seconds (requires fade override) (containers and container items only)                                                                                               | float   |
| fadeDown           | Set fade down time in seconds<br>(requires fade override) (containers<br>and container items only)                                                                                       | float   |
| crossFade          | Set crossfade (requires fade override)<br>(containers and container items only)                                                                                                    | Boolean |
| playMode           | Set the item play mode. Options:<br>playntimes or trigger (requires<br>playmode override) (containers and<br>container items only)                                                       | string  |
| noLoop             | Set item to not loop (requires<br>playmode override) (containers and<br>container items only)                                                                                            | Boolean |
| repeatCount        | Set item repeat count (requires<br>playmode override) (containers and<br>container items only)                                                                                           | integer |
| tl                 | Timeline ID                                                                                                    | integer |
|                    |                                                                                                    |         |

### insertContainer

| Route      | /delta/rpc/insertContainer                                                                                            |                                                                                                    |          |        |  |  |
|------------|----------------------------------------------------------------------------------------------------|----------------------------------------------------------------------------------------------------|----------|--------|--|--|
| Summary    | Insert a Container resource of                                                                                        | onto the timeline                                                                                                    |          |        |  |  |
| Sample URL | &ctrlName=[integer]&frame=<br>&w=[integer]&h=[integer]&cru<br>&itemEnabled=[boolean]&sta<br>&fadeUp=[float]&fadeDown= | http://192.168.0.1/api/delta/rpc/insertContainer?resourceName=[string]&newName=[string]<br>&ctrlName=[integer]&frame=[integer]&layer=[string]&length=[integer]&mapping=[string]&x=[integer]<br>&w=[integer]&h=[integer]&cropping=[string]&feather=[integer]&channel=[integer]&parentCtrlName=[string]<br>&itemEnabled=[boolean]&startFromLastItem=[boolean]&containerOverrides=[string]&duration=[float]<br>&fadeUp=[float]&fadeDown=[float]&crossFade=[boolean]&playMode=[string]&noLoop=[boolean]<br>&repeatCount=[integer]&tl=[integer] |          |        |  |  |
| Parameters | Name Description Required Data Type                                                                                   |                                                                                                    |          |        |  |  |
|            | ResourceName                                                                                                    | Pool resource name                                                                                                    | Required | string |  |  |
|            | newname                                                                                                    | New timeline resource name                                                                                                    |          | string |  |  |

|          | ctrlName           | New external control name                                                                                                    | integer |
|----------|--------------------|----------------------------------------------------------------------------------------------------|---------|
|          | frame              | Frame number                                                                                                    | integer |
|          | layer              | Layer, 1-255 or "background"                                                                                                    | string  |
|          | length             | Length in frames                                                                                                    | integer |
|          | mapping            | "channel", "flat" or "fullscreen"                                                                                                    | string  |
|          | x                  | X Position                                                                                                    | integer |
|          | у                  | Y Position                                                                                                    | integer |
|          | w                  | Width                                                                                                    | integer |
|          | h                  | Height                                                                                                    | integer |
|          | cropping           | Percentage crop "L% R% T% B%"                                                                                                    | string  |
|          | feather            | Percentage edge feather                                                                                                    | integer |
|          | channel            | Channel number if channel mapped                                                                                                    | integer |
|          | parentCtrlName     | External control name of the parent container (container items only)                                                                                                    | string  |
|          | itemEnabled        | Set container item enabled state<br>(container items only)                                                                                                    | Boolean |
|          | startFromLastItem  | Set container start from the last played item (containers only)                                                                                                    | Boolean |
|          | containerOverrides | Comma separated list of property<br>keys. Options: duration, general,<br>features, location, animation, keying,<br>colour, mesh, fade, playmode<br>(containers and container items only) | string  |
|          | duration           | Set the item duration in seconds<br>(requires duration override)<br>(containers and container items only)                                                                                | float   |
|          | fadeUp             | Set fade up time in seconds (requires<br>fade override) (containers and<br>container items only)                                                                                         | float   |
|          | fadeDown           | Set fade down time in seconds<br>(requires fade override) (containers<br>and container items only)                                                                                       | float   |
|          | crossFade          | Set crossfade (requires fade override)<br>(containers and container items only)                                                                                                    | Boolean |
|          | playMode           | Set the item play mode. Options:<br>playntimes or trigger (requires<br>playmode override) (containers and<br>container items only)                                                       | string  |
|          | noLoop             | Set item to not loop (requires playmode override) (containers and container items only)                                                                                                  | Boolean |
|          | repeatCount        | Set item repeat count (requires playmode override) (containers and container items only)                                                                                                 | integer |
|          | ti                 | Timeline ID                                                                                                    | integer |
| <u>.</u> |                    |                                                                                                    |         |

#### insertAudio

| Route      | /delta/rpc/insertAudio                                                       | /delta/rpc/insertAudio                                                                                                    |          |          |  |  |
|------------|------------------------------------------------------------------------------|----------------------------------------------------------------------------------------------------|----------|----------|--|--|
| Summary    | Insert an Audio resource                                                     | Insert an Audio resource onto the timeline<br>http://192.168.0.1/api/delta/rpc/insertAudio?resourceName=[string]&newName=[string]&ctrlName=[integer]<br>&frame=[integer]&layer=[string]&length=[integer]&audioChannels=[string]&audioLevels=[string]<br>&autoDelete=[boolean]&autoPlay=[boolean]&parentCtrlName=[string]&itemEnabled=[boolean]<br>&containerOverrides=[string]&duration=[float]&fadeUp=[float]&fadeDown=[float]&crossFade=[boolean]<br>&playMode=[string]&noLoop=[boolean]&repeatCount=[integer]&t1=[integer] |          |          |  |  |
| Sample URL | &frame=[integer]&layer=<br>&autoDelete=[boolean]&<br>&containerOverrides=[st |                                                                                                    |          |          |  |  |
| Parameters | Name                                                                         | Description                                                                                                    | Required | DataType |  |  |
|            | ResourceName                                                                 | Pool resource name                                                                                                    | Required | string   |  |  |
|            | newname                                                                      | New timeline resource name                                                                                                    |          | string   |  |  |
|            | ctrlName                                                                     | New external control name                                                                                                    |          | integer  |  |  |
|            | frame                                                                        | Frame number                                                                                                    |          | integer  |  |  |
|            | layer                                                                        | Layer, 1-255 or "background"                                                                                                    |          | string   |  |  |
|            | length                                                                       | Length in frames                                                                                                    |          | integer  |  |  |
|            | audioChannels                                                                | Comma separated list of audio<br>channel numbers, all if not specified,<br>e.g: "1,2,3"                                                                                                    |          | string   |  |  |
|            | audioLevels                                                                  | Comma separated list of audio levels<br>(percent), corresponds with<br>audioChannels or all channels if only<br>one value is given. eg: "25,50,75"                                                                                                    |          | string   |  |  |
|            | autodelete                                                                   | Set autodelete                                                                                                    |          | Boolean  |  |  |
|            | autoPlay                                                                     | Set autoplay                                                                                                    |          | Boolean  |  |  |
|            | parentCtrlName                                                               | External control name of the parent container (container items only)                                                                                                    |          | string   |  |  |
|            | itemEnabled                                                                  | Set container item enabled state (container items only)                                                                                                    |          | Boolean  |  |  |
|            | containerOverrides                                                           | Comma separated list of property<br>keys. Options: duration, general,<br>features, location, animation, keying,<br>colour, mesh, fade, playmode<br>(containers and container items only)                                                                                                    |          | string   |  |  |
|            | duration                                                                     | Set the item duration in seconds<br>(requires duration override)<br>(containers and container items only)                                                                                                    |          | float    |  |  |
|            | fadeUp                                                                       | Set fade up time in seconds (requires fade override) (containers and container items only)                                                                                                    |          | float    |  |  |
|            | fadeDown                                                                     | Set fade down time in seconds<br>(requires fade override) (containers<br>and container items only)                                                                                                    |          | float    |  |  |
|            | crossFade                                                                    | Set crossfade (requires fade override)<br>(containers and container items only)                                                                                                    |          | Boolean  |  |  |
|            | playMode                                                                     | Set the item play mode. Options: playntimes or trigger (requires                                                                                                    |          | string   |  |  |

|      |          | playmode override) (containers and container items only)                                       |         |
|------|----------|------------------------------------------------------------------------------------------------|---------|
| noLo | оор      | Set item to not loop (requires<br>playmode override) (containers and<br>container items only)  | Boolean |
| repe | eatCount | Set item repeat count (requires<br>playmode override) (containers and<br>container items only) | integer |
| ť    |          | Timeline ID                                                                                    | integer |

### insertControl

| Route      | /delta/rpc/insertCo  | /delta/rpc/insertControl                                                                                                    |          |         |  |  |  |
|------------|----------------------|----------------------------------------------------------------------------------------------------|----------|---------|--|--|--|
| Summary    | Insert a Control res | Insert a Control resource onto the timeline                                                                                                    |          |         |  |  |  |
| Sample URL | &frame=[integer]&l   | http://192.168.0.1/api/delta/rpc/insertControl?resourceName=[string]&newName=[string]&ctrlName=[integer]<br>&frame=[integer]&layer=[string]&gotoFrame=[integer]&gotoAction=[string]&markerAction=[string]<br>&markerName=[string]&markerHotkey=[string]&autoDelete=[boolean]&tl=[integer] |          |         |  |  |  |
| Parameters | Name                 | Name Description Required                                                                                                    |          |         |  |  |  |
|            | resourceName         | Pool resource name                                                                                                    | Required | string  |  |  |  |
|            | newname              | New timeline resource name                                                                                                    | string   |         |  |  |  |
|            | ctrlName             | New external control name                                                                                                    |          | integer |  |  |  |
|            | frame                | Frame number                                                                                                    |          | integer |  |  |  |
|            | layer                | Layer, 1-255 or "background"                                                                                                    |          | string  |  |  |  |
|            | gotoFrame            | Frame number to go to (goto only)                                                                                                    |          | integer |  |  |  |
|            | gotoAction           | Action to take after going to new positon,<br>"play" or "stop" (default) (goto only)                                                                                                    |          | string  |  |  |  |
|            | markerAction         | Action to take on playing into marker,<br>"play" (default) or "stop" (marker only)                                                                                                    |          | string  |  |  |  |
|            | markerName           | Unique name for marker (marker only)                                                                                                    |          | string  |  |  |  |
|            | markerHotkey         | Hotkey to link with this marker using keys<br>ctrl, shift, f1-12 or 0-9, format example: "f1",<br>"shift2" ,"ctrlshiftf3" (marker only)                                                                                                    |          | string  |  |  |  |
|            | autodelete           | Set autodelete                                                                                                    |          | Boolean |  |  |  |
|            | tl                   | Timeline ID                                                                                                    |          | integer |  |  |  |

### insertEffect

| Route      | /delta/rpc/insertEffec | /delta/rpc/insertEffect                                                                                                    |          |         |  |  |
|------------|------------------------|----------------------------------------------------------------------------------------------------|----------|---------|--|--|
| Summary    | Insert an Effect resou | rce onto the timeline                                                                                                    |          |         |  |  |
| Sample URL |                        | http://192.168.0.1/api/delta/rpc/insertEffect?resourceName=[string]&newName=[string]&ctrlName=[integer]<br>&frame=[integer]&layer=[string]&length=[integer]&direction=[string]&autoDelete=[boolean]&tl=[integer] |          |         |  |  |
| Parameters | Name                   | e Description Required Data Type                                                                                                    |          |         |  |  |
|            | resourceName           | Pool resource name                                                                                                    | Required | string  |  |  |
|            | newname                | New timeline resource name                                                                                                    | string   |         |  |  |
|            | ctrlName               | New external control name                                                                                                    |          | integer |  |  |
|            | frame                  | Frame number                                                                                                    |          | integer |  |  |
|            | layer                  | Layer, 1-255 or "background"                                                                                                    |          | string  |  |  |
|            | length                 | Length in frames                                                                                                    |          | integer |  |  |
|            | direction              | Transition direction for fade or transparency effects, "up" or "down"                                                                                                    |          | string  |  |  |
|            | autodelete             | Set autodelete                                                                                                    |          | Boolean |  |  |
|            | tl                     | Timeline ID                                                                                                    |          | integer |  |  |

### insertGeometry

| Route      | /delta/rpc/insertGeon | /delta/rpc/insertGeometry                                                                                                    |          |         |  |  |
|------------|-----------------------|----------------------------------------------------------------------------------------------------|----------|---------|--|--|
| Summary    | Insert a Geometry res | ource onto the timeline                                                                                                    |          |         |  |  |
| Sample URL |                       | ttp://192.168.0.1/api/delta/rpc/insertGeometry?resourceName=[string]&newName=[string]<br>ctrlName=[integer]&frame=[integer]&layer=[string]&channel=[integer]&tl=[integer] |          |         |  |  |
| Parameters | Name                  | ne Description Required Data Type                                                                                                    |          |         |  |  |
|            | resourceName          | Pool resource name                                                                                                    | Required | string  |  |  |
|            | newname               | New timeline resource name                                                                                                    |          | string  |  |  |
|            | ctrlName              | New external control name                                                                                                    |          | integer |  |  |
|            | frame                 | Frame number                                                                                                    |          | integer |  |  |
|            | layer                 | Layer, 1-255 or "background"                                                                                                    |          | string  |  |  |
|            | channel               | Channel number if channel mapped                                                                                                    |          | integer |  |  |
|            | tl                    | Timeline ID                                                                                                    |          | integer |  |  |

### insertBlend

| Route      | /delta/rpc/insertBlend  |                                                                                                    |          |         |  |  |
|------------|-------------------------|----------------------------------------------------------------------------------------------------|----------|---------|--|--|
| Summary    | Insert a Blend resource | nsert a Blend resource onto the timeline                                                                                                    |          |         |  |  |
| Sample URL |                         | nttp://192.168.0.1/api/delta/rpc/insertBlend?resourceName=[string]&newName=[string]&ctrlName=[integer]<br>&frame=[integer]&channel=[integer]&tl=[integer] |          |         |  |  |
| Parameters | Name                    | ame Description Required Data Type                                                                                                    |          |         |  |  |
|            | resourceName            | Pool resource name                                                                                                    | Required | string  |  |  |
|            | newname                 | New timeline resource name                                                                                                    |          | string  |  |  |
|            | ctrlName                | New external control name                                                                                                    |          | integer |  |  |
|            | frame                   | Frame number                                                                                                    |          | integer |  |  |
|            | channel                 | Channel number if channel mapped                                                                                                    |          | integer |  |  |
|            | tl                      | Timeline ID                                                                                                    |          | integer |  |  |

#### insertSerialEvent

| Route      | /delta/rpc/insertSerialEvent                 |                                                                                                    |          |           |  |  |
|------------|----------------------------------------------|----------------------------------------------------------------------------------------------------|----------|-----------|--|--|
| Summary    | Insert a Serial Event re                     | Insert a Serial Event resource onto the timeline                                                                                                    |          |           |  |  |
| Sample URL | &ctrlName=[integer]&<br>&repeatCount=[intege | http://192.168.0.1/api/delta/rpc/insertSerialEvent?resourceName=[string]&newName=[string]<br>&ctrlName=[integer]&frame=[integer]&layer=[string]&ipAddress=[string]&port=[integer]&repeatEnable=[boolean]<br>&repeatCount=[integer]&repeatFrames=[integer]&command=[string]&addFrame=[boolean]<br>&autoDelete=[boolean]&tl=[integer] |          |           |  |  |
| Parameters | Name                                         | Description                                                                                                    | Required | Data Type |  |  |
|            | resourceName                                 | Pool resource name                                                                                                    | Required | string    |  |  |
|            | newname                                      | New timeline resource name                                                                                                    |          | string    |  |  |
|            | ctrlName                                     | New external control name                                                                                                    |          | integer   |  |  |
|            | frame                                        | Frame number                                                                                                    |          | integer   |  |  |
|            | layer                                        | Layer, 1-255 or "background"                                                                                                    |          | string    |  |  |
|            | ipAddress                                    | Set ip address                                                                                                    |          | string    |  |  |
|            | port                                         | Set port                                                                                                    |          | integer   |  |  |
|            | repeatEnable                                 | Enable repetitions                                                                                                    |          | Boolean   |  |  |
|            | repeatCount                                  | Set number of repetitions                                                                                                    |          | integer   |  |  |
|            | repeatFrames                                 | Set repetition interval in frames                                                                                                    |          | integer   |  |  |
|            | command                                      | Set the command string to be sent by event                                                                                                    |          | string    |  |  |
|            | addFrame                                     | Append the current frame no. to the command string                                                                                                    |          | Boolean   |  |  |
|            | autodelete                                   | Set autodelete                                                                                                    |          | Boolean   |  |  |
|            | tl                                           | Timeline ID                                                                                                    |          | integer   |  |  |

### mediaEnable

| Route      | /delta/rpc/mediaEn   | /delta/rpc/mediaEnable                                                      |          |         |  |
|------------|----------------------|-----------------------------------------------------------------------------|----------|---------|--|
| Summary    | Enable a media reso  | nable a media resource                                                      |          |         |  |
| Sample URL | http://192.168.0.1/a | http://192.168.0.1/api/delta/rpc/mediaEnable?ctrlName=[string]&tl=[integer] |          |         |  |
| Parameters | Name                 | Name Description Required Data Type                                         |          |         |  |
|            | ctrlName             | External Control name                                                       | Required | string  |  |
|            | tl                   | Timeline ID                                                                 |          | integer |  |

#### mediaMove

| Route      | /delta/rpc/mediaMove |                                                                                                    |          |         |  |  |
|------------|----------------------|----------------------------------------------------------------------------------------------------|----------|---------|--|--|
| Summary    | Move a media reso    | Move a media resource                                                                                                    |          |         |  |  |
| Sample URL |                      | nttp://192.168.0.1/api/delta/rpc/mediaMove?ctrlName=[string]&x=[integer]&y=[integer]&w=[integer]&h=[integer]<br>&r=[integer]&tl=[integer] |          |         |  |  |
| Parameters | Name                 | ame Description Required Data Type                                                                                                    |          |         |  |  |
|            | ctrlName             | External Control name                                                                                                    | Required | string  |  |  |
|            | х                    | X Position                                                                                                    | Required | integer |  |  |
|            | у                    | Y Position                                                                                                    | Required | integer |  |  |
|            | w                    | Width                                                                                                    | Required | integer |  |  |
|            | h                    | Height                                                                                                    | Required | integer |  |  |
|            | r                    | Roll                                                                                                    |          | integer |  |  |
|            | tl                   | Timeline ID                                                                                                    |          | integer |  |  |

### mediaDisable

| Route      | /delta/rpc/mediaDi   | /delta/rpc/mediaDisable                                                      |          |        |  |  |
|------------|----------------------|------------------------------------------------------------------------------|----------|--------|--|--|
| Summary    | Disable a media res  | Disable a media resource                                                     |          |        |  |  |
| Sample URL | http://192.168.0.1/a | http://192.168.0.1/api/delta/rpc/mediaDisable?ctrlName=[string]&tl=[integer] |          |        |  |  |
| Parameters | Name                 | Name Description Required Data Type                                          |          |        |  |  |
|            | ctrlName             | External Control name                                                        | Required | string |  |  |
|            |                      |                                                                              |          |        |  |  |

#### mediaRemove

| Route      | /delta/rpc/mediaRe   | /delta/rpc/mediaRemove                                                      |          |         |  |  |
|------------|----------------------|-----------------------------------------------------------------------------|----------|---------|--|--|
| Summary    | Remove a media re    | Remove a media resource from a timeline                                     |          |         |  |  |
| Sample URL | http://192.168.0.1/a | http://192.168.0.1/api/delta/rpc/mediaRemove?ctrlName=[string]&tl=[integer] |          |         |  |  |
| Parameters | Name                 | Name Description Required Data Type                                         |          |         |  |  |
|            | ctrlName             | External Control name                                                       | Required | string  |  |  |
|            | tl                   | Timeline ID                                                                 |          | integer |  |  |

#### setTextParams

| Route      | /delta/rpc/setTextParams      |                                                                                                    |          |           |  |  |
|------------|-------------------------------|----------------------------------------------------------------------------------------------------|----------|-----------|--|--|
| Summary    | Set <b>Parameters</b> of a te | ext resource                                                                                                    |          |           |  |  |
| Sample URL |                               | http://192.168.0.1/api/delta/rpc/setTextParams?resourceName=[string]&newText=[string]&fontSize=[string]<br>&r=[integer]&g=[integer]&b=[integer]&tl=[integer] |          |           |  |  |
| Parameters | Name                          | Description                                                                                                    | Required | Data Type |  |  |
|            | resourceName                  | Resource Name                                                                                                    | Required | string    |  |  |
|            | newText                       | New Text Value                                                                                                    | Required | string    |  |  |
|            | fontSize                      | Font Size                                                                                                    | Required | string    |  |  |
|            | r Red                         | (0-255)                                                                                                    |          | integer   |  |  |
|            | g Green                       | (0-255)                                                                                                    |          | integer   |  |  |
|            | b Blue                        | (0-255)                                                                                                    |          | integer   |  |  |
|            | tl                            | Timeline ID                                                                                                    |          | integer   |  |  |

## globalFadeUp

| Route      | /delta/rpc/globalFadeUp |                                                                 |          |        |  |  |
|------------|-------------------------|-----------------------------------------------------------------|----------|--------|--|--|
| Summary    | Timed global video      | Timed global video fade up                                      |          |        |  |  |
| Sample URL | http://192.168.0.1/a    | http://192.168.0.1/api/delta/rpc/globalFadeUp?duration=[string] |          |        |  |  |
| Parameters | Name                    | Name Description Required Data Type                             |          |        |  |  |
|            | Duration                | Duration of fade                                                | Required | string |  |  |

### globalFadeDown

| Route      | /delta/rpc/globalFa  | /delta/rpc/globalFadeDown                                         |          |        |  |  |
|------------|----------------------|-------------------------------------------------------------------|----------|--------|--|--|
| Summary    | Timed global video   | Timed global video fade down                                      |          |        |  |  |
| Sample URL | http://192.168.0.1/a | http://192.168.0.1/api/delta/rpc/globalFadeDown?duration=[string] |          |        |  |  |
| Parameters | Name                 | Name Description Required Data Type                               |          |        |  |  |
|            | Duration             | Duration of fade                                                  | Required | string |  |  |

## layerFade

| Route      | /delta/rpc/layerFad  | /delta/rpc/layerFade                                                                    |          |           |  |  |  |
|------------|----------------------|-----------------------------------------------------------------------------------------|----------|-----------|--|--|--|
| Summary    | Set the opacity of a | Set the opacity of a timeline layer                                                     |          |           |  |  |  |
| Sample URL | http://192.168.0.1/a | tp://192.168.0.1/api/delta/rpc/layerFade?tl=[integer]&layer=[integer]&opacity=[integer] |          |           |  |  |  |
| Parameters | Name                 | Description                                                                             | Required | Data Type |  |  |  |
|            | ті                   | Timeline ID                                                                             |          | integer   |  |  |  |
|            | Layer                | Layer ID                                                                                | Required | integer   |  |  |  |
|            | Opacity              | Opacity %                                                                               | Required | integer   |  |  |  |

## layerFadeTimed

| Route      | /delta/rpc/layerFad                        | /delta/rpc/layerFadeTimed                                                                                           |          |           |  |  |  |
|------------|--------------------------------------------|----------------------------------------------------------------------------------------------------|----------|-----------|--|--|--|
| Summary    | Start a timed fade o                       | Start a timed fade of opacity of a timeline layer                                                                   |          |           |  |  |  |
| Sample URL | http://192.168.0.1/a<br>&duration=[string] | ttp://192.168.0.1/api/delta/rpc/layerFadeTimed?tl=[integer]&layer=[integer]&direction=[string]<br>duration=[string] |          |           |  |  |  |
| Parameters | Name                                       | Description                                                                                                    | Required | Data Type |  |  |  |
|            | ті                                         | Timeline ID                                                                                                    |          | integer   |  |  |  |
|            | Layer                                      | Layer ID                                                                                                    | Required | integer   |  |  |  |
|            | Direction                                  | Direction of fade (up, down)                                                                                        | Required | string    |  |  |  |
|            | Duration                                   | Duration of fade                                                                                                    | Required | string    |  |  |  |

## layerFadeTimedAll

| Route      | /delta/rpc/layerFad                        | /delta/rpc/layerFadeTimedAll                                                                                          |          |           |  |  |  |
|------------|--------------------------------------------|----------------------------------------------------------------------------------------------------|----------|-----------|--|--|--|
| Summary    | Start a timed fade o                       | tart a timed fade of opacity of a timeline layer on all group servers                                                 |          |           |  |  |  |
| Sample URL | http://192.168.0.1/a<br>&duration=[string] | tp://192.168.0.1/api/delta/rpc/layerFadeTimedAll?tl=[integer]&layer=[integer]&direction=[string]<br>duration=[string] |          |           |  |  |  |
| Parameters | Name                                       | Description Required                                                                                                  |          | Data Type |  |  |  |
|            | ті                                         | Timeline ID                                                                                                    |          | integer   |  |  |  |
|            | Layer                                      | Layer ID                                                                                                    | Required | integer   |  |  |  |
|            | Direction                                  | Direction of fade (up, down)                                                                                          | Required | string    |  |  |  |
|            | Duration                                   | Duration of fade                                                                                                    | Required | string    |  |  |  |

## layerEnable

| Route      | /delta/rpc/layerEna  | delta/rpc/layerEnable                                                   |          |           |  |  |  |
|------------|----------------------|-------------------------------------------------------------------------|----------|-----------|--|--|--|
| Summary    | Enable a timeline la | able a timeline layer                                                   |          |           |  |  |  |
| Sample URL | http://192.168.0.1/a | tp://192.168.0.1/api/delta/rpc/layerEnable?tl=[integer]&layer=[integer] |          |           |  |  |  |
| Parameters | Name                 | Description                                                             | Required | Data Type |  |  |  |
|            | ті                   | Timeline ID                                                             |          | integer   |  |  |  |
|            | Layer                | Layer ID                                                                | Required | integer   |  |  |  |

## layerDisable

| Route      | /delta/rpc/layerDisable |                                                                            |          |           |  |  |  |
|------------|-------------------------|----------------------------------------------------------------------------|----------|-----------|--|--|--|
| Summary    | Disable a timeline la   | Disable a timeline layer                                                   |          |           |  |  |  |
| Sample URL | http://192.168.0.1/a    | http://192.168.0.1/api/delta/rpc/layerDisable?tl=[integer]&layer=[integer] |          |           |  |  |  |
| Parameters | Name                    | Description                                                                | Required | Data Type |  |  |  |
|            | ті                      | Timeline ID                                                                | integer  |           |  |  |  |
|            | Layer                   | Layer ID                                                                   | Required | integer   |  |  |  |

### layerEnableAll

| Route      | /delta/rpc/layerEnableAll |                                                                             |          |           |  |  |  |
|------------|---------------------------|-----------------------------------------------------------------------------|----------|-----------|--|--|--|
| Summary    | Enable a timeline la      | nable a timeline layer on all servers in a group                            |          |           |  |  |  |
| Sample URL | http://192.168.0.1/a      | ttp://192.168.0.1/api/delta/rpc/layerEnableAll?tl=[integer]&layer=[integer] |          |           |  |  |  |
| Parameters | Name                      | Description                                                                 | Required | Data Type |  |  |  |
|            | ті                        | Timeline ID                                                                 |          | integer   |  |  |  |
|            | Layer                     | Layer ID                                                                    | Required | integer   |  |  |  |

### layerDisableAll

| Route      | /delta/rpc/layerDisa  | /delta/rpc/layerDisableAll                                                   |          |           |  |  |  |
|------------|-----------------------|------------------------------------------------------------------------------|----------|-----------|--|--|--|
| Summary    | Disable a timeline la | isable a timeline layer on all servers in a group                            |          |           |  |  |  |
| Sample URL | http://192.168.0.1/a  | ttp://192.168.0.1/api/delta/rpc/layerDisableAll?tl=[integer]&layer=[integer] |          |           |  |  |  |
| Parameters | Name                  | Description                                                                  | Required | Data Type |  |  |  |
|            | ті                    | Timeline ID                                                                  |          | integer   |  |  |  |
|            | Layer                 | Layer ID                                                                     | Required | integer   |  |  |  |

## Stack Overview (option)

### Landing Page

Browsing to a Delta Server on http://[IP]:8000, you will land on that specific Server's 'Stack' landing page. Note that Stack will not work on 127.0.0.1 (localserver). The top two system-wide options provide overall means to see a System Overview and to be able to Backup and/or Restore any machine on the network. The bottom three options will take you back to the server's Designer, Scheduler and API pages respectively under the Delta Web Service.

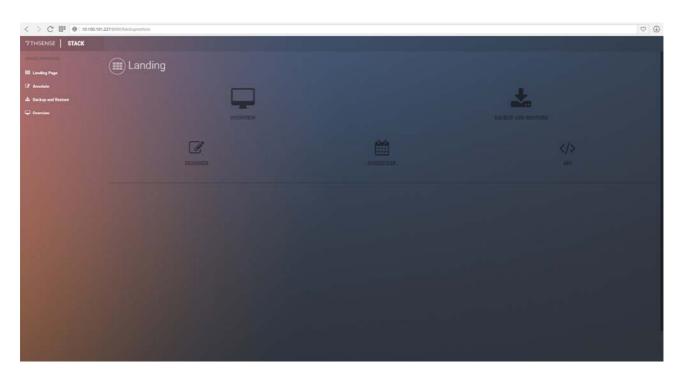

The Overview is where you'll find list of all servers on the network with additional top-level information designed to enable a quick glance over your system and determine immediately if anything's wrong. Each entry supplies the Server's Name, IP Address, Grouping, whether the server's a Leader or Follower, the Health of the machine, the State and Genlock status.

Colour is important. Green denotes additional information or successes, red denotes an immediate problem, yellow provides a warning that may or may not be of importance, and blue denotes extra information.

Health is generally the most important piece to the summary page. It displays all immediate issues to you in red. So a quick glance over the page should give you a net idea of what, if any, issues your system(s) are having.

**Note**: Information on this page is not real-time. The maximum update rate for each server entry is once every 2 seconds.

#### Columns

Table columns can be ordered by pressing the respective headers in the table until a desired ordering is achieved. The following presents extra information about each column:

| Column Name | Orderable | Description                                                                                                    |
|-------------|-----------|----------------------------------------------------------------------------------------------------|
| Control     |           | If a down arrow shows, click this to expand the server profile.                                                                                                    |
| Server Name | Yes       | If Delta is not running this will reflect the machine's hostname, otherwise it will display the Delta name.                                                                                                    |
| IP Address  | Yes       | The active IP address of the machine is shown in white and is a live link to that server. Other NICs per server are shown, where available, in grey.                                                                                                    |
| Group       | Yes       | The group ID of Delta.                                                                                                    |
| Leader      | Yes       | Displays 'Leader' if the server's a Leader server or 'Follower' if it's a Follower.                                                                                                    |
| Health      |           | Displays all immediate issues with the machine side by side: In red: 'Delta<br>Server not running'; 'Stack not running', in blue: 'Read Only'. will only<br>indicate 'Healthy' in green if everything's OK.                                                                                                    |
| State       |           | Reflects the front panel LED states. Tooltips in theses read 'Graphics', 'Movies' and 'Audio'.                                                                                                    |
| Genlock     |           | Displays 'Non AMD System' in blue, or 'DM not available' in red if an<br>unsupported DeltaMonitor version is running on the machine. Displays<br>'Not Available' if Genlock's not available or if Genlock <i>is</i> available but not<br>enabled, it will display 'Available' in yellow. If Genlock on this machine is<br>available <i>and</i> turned on, then this value will state 'Enabled' in green. |

Please note: From 2020 7thSense deprecated the terms master and slave for the dependencies

between devices. We now refer throughout to 'Leader' and 'Follower' in our products.

To maintain functionality, both terminologies continue to work internally, but our documentation no longer uses the former terms. Users of pre-2020 products will need to observe the equivalence and continue to use the previous legacy terms.

### Installation

If Stack Overview is not installed on your system and you want to make use of it, please request the installer from 7thSense. It does incur an additional overhead on bandwidth, so is not installed as default.

Ensure the installer is run as Admin on the required server. Double-click on the Stack installer and then 'Install'.

Once installed, enter the required server's IP into a web browser. This will resolve to http:// [IP]/ws/#/delta/status.

You should be presented with the landing page. If not, Stack has not installed successfully.

### WebRTC Connection

Ensure that 'WebRTC Preview' is enabled in DeltaServer by connecting to the target machine with DeltaGUI. Go to *Preferences > Preview* and tick 'WebRTC Enabled'. You may need to restart Delta for this to take effect.

| Preferences : 'Delta2901'                        | at 10.100.101.95                                                                                                    | × |  |  |  |
|--------------------------------------------------|----------------------------------------------------------------------------------------------------|---|--|--|--|
| System                                           | Preview Window                                                                                                    |   |  |  |  |
| Default Paths<br>Drives<br>Timing                | Configure Preview Windows<br>- Large preview sizes may slow playback down if viewing while playing                                                     |   |  |  |  |
| Communication<br>Server Info<br>User Interface   | - This depends on graphics hardware on both server and GUI PCs<br>- Note that if Hardware Output is enabled, this overrides the Network Preview Format |   |  |  |  |
| Preview Window<br>Misc Settings<br>Interactivity | Server (Hardware) Preview Format Off 🗸 🗸                                                                                                    |   |  |  |  |
| Resource Defaults     Configuration Defaults     | GUI (Network & Recording) Preview Format 512 x 384 V                                                                                                   |   |  |  |  |
| Extra Resource Paths<br>Audio                    | Custom Format 1920 X 1080 pixels                                                                                                    |   |  |  |  |
| Audio Mapping<br>ArtNet & DMX<br>User Stats      | WebRTC Preview Peer Name Port                                                                                                    |   |  |  |  |
| ок                                               | Enable WebRTC Preview DeltaServer 7878                                                                                                    |   |  |  |  |
|                                                  | NDI Preview<br>Enable NDI Preview                                                                                                    |   |  |  |  |
| Cancel                                           |                                                                                                    |   |  |  |  |

In the Stack Overview page, select the required server and 'Delta preview available' green status should be showing in the top left of the WebRTC playback preview window:

| ~    | Deita2901                                                                   |         | 10.100.101.95        | 63 Master Healthy       |                         | O     O     Not Aveilable |
|------|-----------------------------------------------------------------------------|---------|----------------------|-------------------------|-------------------------|---------------------------|
| Deta | ailed Status                                                                |         |                      | Channel Config          | Live Preview            |                           |
| Pla  | alta Version 2.6:19<br>ayback FPS 30<br>otherboard<br>gabyte Technology Co. | GPU 1   | deon(TM) R7 Graphics | Canvas (1920 by 1080)   | Detra preview available |                           |
| F2   | 40.44 / 111.24 GB                                                           | 22.19.6 |                      | Chan_1<br>(1920 x 1080) | -                       | 7                         |
| TL   | Visibility                                                                  | Status  | SMPTE                |                         |                         |                           |
| 1    | Visible                                                                     | Stopped | 00:00:00::00         |                         | Playback                | Preview                   |
| 8    | Visible                                                                     | Stopped | 00:00:00::00         |                         |                         |                           |
|      |                                                                             |         |                      |                         |                         |                           |
|      |                                                                             |         |                      |                         | @ Correct 0+            |                           |

Press 'Connect' and WebRTC should connect successfully and preview the current show on the server.

### **Detailed Server Information**

The detailed server information dropdown for each entry supplies you with an option to view more detailed information about that specific Server. This option will only appear if both Delta and Stack are currently running on the machine. Clicking on the dropdown if available will display Detailed Status, Channel Configuration and Live Preview panels.

| HSENSE   STACK  |                                                      |                                                        |                               |            |                         |                         |              |                    |
|-----------------|------------------------------------------------------|--------------------------------------------------------|-------------------------------|------------|-------------------------|-------------------------|--------------|--------------------|
|                 | Overview                                             |                                                        |                               |            |                         |                         |              |                    |
| nding Page      |                                                      |                                                        |                               |            |                         |                         |              |                    |
| wiate           | SFRVER NAME                                          |                                                        | P ADDRESS                     | e GROUP [] | LEADER 🗢 HEALTH         |                         |              |                    |
| kup and Restore | Detablished                                          |                                                        | 10.100.100.15                 |            | - Deta Ge               | ver not furning         |              | <br>Academic I     |
| ndere .         | DESKTOP-DUATO7                                       |                                                        | 192 168 1 86 1 10.100 100.254 |            | - Dulta Ser             | wer not moning          |              | Disk not available |
|                 | M Detailed                                           |                                                        | 10.100.100.45   10.100.111.45 |            | Followsr Healthy        |                         |              | <br>Non AMD System |
|                 | Sec. Denalted                                        |                                                        | 10.100.100.31   10.100.111.31 |            | Follower Mainting       |                         |              | <br>Num AMD Dystem |
|                 | V Detaint                                            |                                                        | 10.100.100.47 ( 10.100.111.47 |            | Fotowar Healthy         |                         |              | <br>Non AMD System |
|                 | Detailed Status                                      |                                                        | Channel Config                |            |                         |                         | Live Preview |                    |
|                 | Delta Versic<br>Playback FP                          | n 2.424<br>5 30                                        | Canvas (4118 by 1546)         |            |                         |                         |              |                    |
|                 | Motherboard<br>ASUSTek COMPUTER<br>INC.<br>IPSX79 WS | GPU 1<br>AMD FirePro W9000<br>(FireDL V)<br>15:201.0.9 | (1966 - 1968)                 |            | Dian.,2<br>(1365 x 788) | Over.3<br>(1965 x 766)  |              |                    |
|                 | C 77.53/109.93 G8                                    | D 0.04 / 0.07 GB<br>F 0.04 / 7.46 GB                   | State                         |            | Chan, 5<br>(1356 x 758) | (Dian_8<br>(1856 x 768) |              |                    |
|                 | TL Visibility Status                                 | SMPTE                                                  |                               |            |                         |                         |              | <br>               |
|                 | 1 Marine 📖                                           | 00:05:39:16                                            |                               |            |                         |                         | Connect Q+   |                    |
|                 | 2 Math                                               | 00:00:10:04                                            |                               |            |                         |                         |              |                    |
|                 | 3 1000                                               | 00:00:23:18                                            |                               |            |                         |                         |              |                    |
|                 | · Denative                                           | 10.10                                                  | 1100.32 ( 10.100.111.32 32    |            | Folower Intellig        |                         |              | <br>Non AMD System |
|                 | V Detaching                                          | 10.10                                                  | 100.44   10.100.111.44 37     |            | Follower Internet       |                         |              | <br>Non AMD System |
|                 | V DRU045                                             | 10.10                                                  | 100.42   10.100.111.42 64     |            | follower Healthy        |                         |              | <br>Non AMD System |

### **Detailed Status**

#### **Delta Version**

Displays the version of Delta that's currently running on the machine.

#### **Playback FPS**

Playback speed of Delta in frames per second.

### Motherboard

#### Manufacturer

The manufacturer of the Motherboard.

#### Model

The model number of the Motherboard, set by the manufacturer.

#### **GPU 1: Graphics card in slot 1**

#### Manufacturer

Manufacturer of the GPU.

#### Model

Model number of the GPU set by the manufacturer.

#### **Driver version**

The driver information this GPU is using.

#### GPU 2 (if applicable)

#### Manufacturer

Model

**Driver version** 

#### Drive information: an exhaustive list of all drives installed on the machine

#### **Usage Bar**

Displays the drive's usage in a bar format. When usage crosses the threshold this bar will turn red.

#### [Drive letter] Usage / Total Available

The drive's letter, usage and total Windows reported space available on this drive.

#### **Timeline Table**

#### ΤL

Timeline ID.

#### Visibility

Whether the timeline is visible or not.

#### Status

Playing / Stopped.

#### SMPTE

The current time the playhead is currently on.

#### **Channel Config**

The Channel Config reflects a scaled ratio display of Delta's canvas. Canvas resolution is displayed above the canvas display. Each channel is represented by a semi-transparent rectangle along with their information about its name and resolution in the centre of each channel. This display will reflect any changes made to Delta's Channel Config in near real-time (2 second refresh rate). Any overlaps of channels will result in a visual overlapping of their respective channels in the display.

#### Live Preview

The Live Preview panel shows a live WebRTC playback preview of Delta. To connect the preview, simply press 'Connect'. WebRTC Preview must be enabled in Delta for the Preview to work. The

preview can show extra statistics along with the performance graph if required by selecting the relevant options in the Options dropdown at the bottom of the panel.

Detailed information about the preview's connection is displayed in the upper left portion of the preview display.

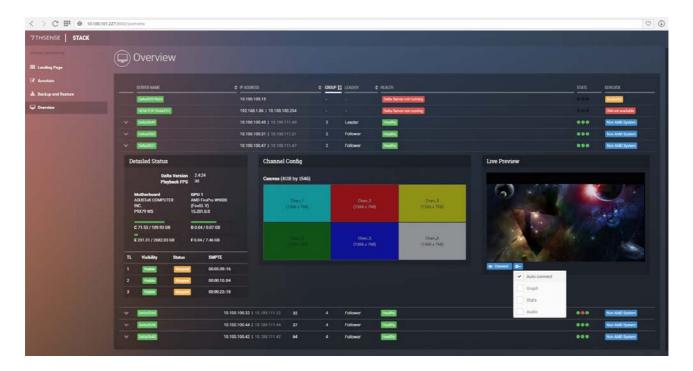

#### **Options available**

#### **Auto Connect**

toggles the automatic connection of the preview when opening the Detailed Server Information section of the server entry

#### Graph

toggles the display of the performance graph overlay\*

#### Stats

toggles the display of the detailed stats information overlay\*

#### Audio

enables / disables audio output in the preview

\* These overlays are not displayed in Delta's output, they are only shown in the preview output.

## Stack Backup and Restore (option)

The optional Stack Backup and Restore page is a system-wide page, and is designed to make backing up and restoring those backups easier and simpler. It has a tab for configuring Backup, and one for Restore. Servers can be backed up individually, or multiple servers set to back up simultaneously. Single servers can be restored in full or in part, from backup, and multiple servers can be set to restore in full or in part, from a single backup file.

- ➢ Backup<sup>63</sup>
- > <u>Restore</u><sup>67</sup>

### Backup

#### **Windows Connections Limit**

If using a central NAS, ensure that the operating system can handle as many TCP connections as required. Windows 7 or 10, for example, can only handle 20 at a time.

Enter the name by which you wish to call the backup, in the 'Enter Backup Name' text box. If left blank, a standard backup name will be used.\* Next, select the type of backup you want to create. Selecting 'All Configuration' will select the basic configuration of your server(s). 'All Data' will back up everything. If choosing 'Custom', then consult the table below for explanations for each custom option.

\* Standardized backup names are formatted by [Server Name]\_[Year]\_[Month]\_[Day]\_[Time].zip (for example: Delta1234\_2018\_05\_08\_1217.zip). This can be reconfigured: see the Delta Server Configuration section for more information.

#### Selected file sizes affect backup times

Selecting **7thSense** items (C:\) may be 5 GB or more. Program Files add about another 1 GB. Movies are not included in the backup options. These are very large volumes and copies should be already be held separately.

In the panel on the right side select the server(s) you wish to backup using the checkboxes.

If selecting multiple servers, the backup name will become disabled and will show a list of all standard backup names in the list (in blue):

| ← ) C © 10.100.100.31.8000/b | ackuprestore                                                |                                                                                                    |                                                            |   |              |                |                                                   |                             | 1 | 🕸 🧮 i |
|------------------------------|-------------------------------------------------------------|----------------------------------------------------------------------------------------------------|------------------------------------------------------------|---|--------------|----------------|---------------------------------------------------|-----------------------------|---|-------|
| 7THSENSE   STACK             |                                                             |                                                                                                    |                                                            |   |              |                |                                                   |                             |   |       |
| Electric landscare           | Backup and Re                                               | estore                                                                                                    |                                                            |   |              |                |                                                   |                             |   |       |
| CE Annotate                  | Backup Restore                                              |                                                                                                    |                                                            | D | elta Servers |                |                                                   |                             |   |       |
| ▲ Backup and Restore         | Backup Names                                                |                                                                                                    | the structure and the                                      |   |              |                |                                                   |                             |   |       |
| Concentration                | Defta3641_2018_05_01_1055 Defta3634_20                      | rra (05,01, 1555) Geinalde48, 2018, 05,01, 105<br>118,08,01, 11555) Geinalte39, 2018, 05,01, 105<br>118,05,01, 1055<br>118,05,01, 1555 Geinale51, 2018, 05,01, 105 | S Dylka2643.2018.05.01.1055<br>S Dylka2643.2018.85.01.1055 | 2 | Celta 9303   | II SERVER TYPE | 10.100.111.31<br>10.100.100.31                    | e 06174 VERSION =<br>2.6.18 | 0 | -     |
|                              | Configuration Only     Everything                           |                                                                                                    |                                                            |   | Delta3640    | infinity       | 10.100.100.37<br>10.100.111.37                    | 2.6:16                      | 0 | -     |
|                              | Custom                                                      |                                                                                                    |                                                            | 2 | Deha3648     | Infinity       | 10.100.100.44<br>10.100.111.44                    | 2.6:16                      | 0 | -     |
|                              | Peqistry                                                    | Blends<br>Colour                                                                                                    | Meshes<br>Presets                                          |   | Cella3642    | Infinity       | 10.100.100.99<br>10.100.111.99                    | 2.6.18                      | 0 | -     |
|                              | Phraster (Perguer Files)     Thisster (Perguer Files (dit)) | Conturiers                                                                                                    | Showa                                                      |   | Delta3641    | Infinity       | 10.100.100.38                                     | 2.6.18                      | 0 | -     |
|                              | Artinet<br>Aufoalignment<br>Aufo<br>Delict All              | Geometry<br>Guides and Software<br>Troages                                                                                                    | Text                                                       |   | Delta2634    | Infinity       | 10.100.111.35<br>109.254.122.141<br>10.100.100.35 | 2.6:18                      | 0 | -     |
|                              | Constant Constanting                                        |                                                                                                    | *                                                          |   | Delta3639    | interty        | 10.100.100.36<br>10.100.111.36                    | 2.6.16                      | 0 | -     |
|                              |                                                             |                                                                                                    | Start Backup                                               |   | Delta3643    | Infinity       | 10.100.100.40<br>10.100.111.40                    | 2.6.16                      | 0 | -     |
|                              |                                                             |                                                                                                    |                                                            |   | Delta3647    | infinity       | 10.100.111.43<br>10.100.100.43                    | 2.6:18                      | 0 | -     |
|                              |                                                             |                                                                                                    |                                                            | 2 | Delta3649    | Infinity       | 10.100.100.45<br>10.100.111.45                    | 2.6.19                      | 0 | -     |
|                              |                                                             |                                                                                                    |                                                            |   | Delta3853    | Infinity       | 10.100.111.49<br>169.254.29.30<br>10.100.100.49   | 2.6:18                      | 0 | -     |

Only servers of the same major version of the software will be shown here for backup and restore. If a known server is present on the network but does not appear in the list, it is worth checking the version of the Stack installation. The software version of the server in the browser address bar can be seen in the bottom left of the browser page: mouse-over the text to highlight:

| ← → C ▲ Not secure 10.100.1 | 50.14:8000/backuprestore         |                     |
|-----------------------------|----------------------------------|---------------------|
| 7THSENSE STACK              |                                  |                     |
| CENTRAL NAVIGATION          |                                  | otoro               |
| III Landing Page            | Backup and Re                    | store               |
| C Annotate                  | Backup Restore                   |                     |
| La Backup and Restore       | Enter Backup Name                |                     |
| Uverview                    | (Optional)                       |                     |
|                             | Configuration Only               |                     |
|                             | O Everything                     |                     |
|                             | O Custom                         |                     |
|                             |                                  |                     |
|                             | ✓ Registry                       | Blends              |
|                             | ✓ 7thsense (C:\)                 | Colour              |
|                             | ✓ 7thsense (Program Files)       | Containers          |
| 1 Martin Martin State       | ✓ 7thsense (Program Files (x86)) | Effects             |
|                             | Artnet                           | Geometry            |
|                             | Autoalignment                    | Guides and Software |
|                             | Audio                            | Images              |
|                             | Select All Deselect All          |                     |
| 111b                        | ild 9.60   rev 961               |                     |
| /                           | 111 3.00 (12V 301                |                     |
|                             |                                  |                     |
|                             |                                  |                     |
|                             |                                  | 21.1.2 (C) 1746     |
|                             | Activity Monitor                 |                     |
|                             |                                  |                     |
|                             |                                  |                     |
| 1.1   build 9.60   rev 961  |                                  |                     |

After selecting your backup options and server(s) to backup, press 'Start Backup'. Here you can confirm the destination(s):

| Ba                                                                     | ckup Confirmation                                                                            |  |  |  |  |  |  |  |  |
|------------------------------------------------------------------------|----------------------------------------------------------------------------------------------|--|--|--|--|--|--|--|--|
|                                                                        |                                                                                              |  |  |  |  |  |  |  |  |
|                                                                        | To confirm the backup of the selected server(s) please select the destination of the backup. |  |  |  |  |  |  |  |  |
| • Default: Will save                                                   | the backup to the default location on each server.                                           |  |  |  |  |  |  |  |  |
| • Drive: Will save th the server.                                      | e backup to the the root of a selected drive found on                                        |  |  |  |  |  |  |  |  |
| <ul> <li>Custom Path: Definition</li> <li>network share loc</li> </ul> | ine a custom path to save the file to, this maybe a ation.                                   |  |  |  |  |  |  |  |  |
|                                                                        |                                                                                              |  |  |  |  |  |  |  |  |
| _                                                                      |                                                                                              |  |  |  |  |  |  |  |  |
| ✓ 0.00 1000000 0000                                                    | e                                                                                            |  |  |  |  |  |  |  |  |
| \\10.100.111.100\Backu                                                 | ps\MJ_testing_01                                                                             |  |  |  |  |  |  |  |  |
| Delta3648 10.100.10                                                    | 0.44                                                                                         |  |  |  |  |  |  |  |  |
|                                                                        |                                                                                              |  |  |  |  |  |  |  |  |
|                                                                        | (C:\Backups)                                                                                 |  |  |  |  |  |  |  |  |
|                                                                        | C:\ (80.87 GB Free Space) *                                                                  |  |  |  |  |  |  |  |  |
| O Custom                                                               | \\10.100.111.100\Backups\MJ_testing_01                                                       |  |  |  |  |  |  |  |  |
|                                                                        |                                                                                              |  |  |  |  |  |  |  |  |
| Delta3645 10 100 10                                                    |                                                                                              |  |  |  |  |  |  |  |  |
| Della3045 10:100:10                                                    | J.42                                                                                         |  |  |  |  |  |  |  |  |
|                                                                        | (C:\Backups)                                                                                 |  |  |  |  |  |  |  |  |
|                                                                        | C:\ (79.99 GB Free Space) •                                                                  |  |  |  |  |  |  |  |  |
| O Custom                                                               | \\10.100.111.100\Backups\MJ_testing_01                                                       |  |  |  |  |  |  |  |  |
|                                                                        |                                                                                              |  |  |  |  |  |  |  |  |
|                                                                        |                                                                                              |  |  |  |  |  |  |  |  |
| Delta3642 10.100.10                                                    | 0.39                                                                                         |  |  |  |  |  |  |  |  |
|                                                                        | (C:\Backups)                                                                                 |  |  |  |  |  |  |  |  |
|                                                                        | (*) (#2.29 GB Free Snare)                                                                    |  |  |  |  |  |  |  |  |

You can backup each server to its default location, to a named drive per server, or back up all to a NAS, for example. To do this, check the 'Use Network Share' box and enter the IP and path at the top. This will become the default destination as 'Custom' in all listed server destinations.

Below the server list you can Cancel, or Confirm to start the backup.

The Activity Monitor area will now populate with an activity card for each server to show status and progress. Any server's backup can be cancelled. Status will be Gathering Files, Compressing or Complete. The progress bar is per file, not overall backup stage.

| Activity Monitor                 |           |                                  |        |                              |        |                                  | x 0. v |
|----------------------------------|-----------|----------------------------------|--------|------------------------------|--------|----------------------------------|--------|
| 10 100 100.44<br>Gathering files |           | 10.100.100.35<br>Compressing     |        | 10.100.100.37<br>Compressing |        | Complete                         |        |
|                                  |           |                                  | 975    |                              | 97     |                                  | Dane   |
|                                  | Cancel    |                                  | Cancel |                              | Cancel |                                  | Clear  |
| Task cancelled by user           |           | 10.100.100.46<br>Gathering files |        | Gathering files              |        | 10.100.100.49<br>Gathering files |        |
|                                  | Cancelled |                                  |        |                              |        |                                  |        |
|                                  | Clear     |                                  | Cancel |                              | Cancel |                                  | Cancel |

When a server backup is complete, the 'Cancel' button becomes 'Clear', but any refresh of this page will clear the Complete and cancelled cards.

The activity status per server is also shown in the server list, to the right:

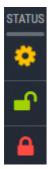

In progress

Unlocked

Locked (read only)

### Restore

#### **The Restore Process**

- A **source** is selected.
- From the source, a **backup** file is selected.
- From the backup file, backed up **items** are accepted or deselected.
- A server or servers to which to restore the backup (**destinations**), are selected.
- On 'Start Backup' backup files are restored to the destination(s) into **temporary** locations.
- When complete, the items to be replaced are deleted and the temporary (restore) files **renamed**.
- If any **7thSense**~ items were selected, Stack and then the server will **restart**, ending in a 'Complete' activity card.

#### **Restore Source**

Select the server source backup file to use. This could be a server under the list of IPs, or select Custom Path (for example if you use a NAS for backups):

| € → Ċ @ 10.100.100.15 m | 000/backuprestore                                                                                                    |                                                                                                    |                                                          |             |                                                                                                    | <br>☆ 🚍 |
|-------------------------|----------------------------------------------------------------------------------------------------|----------------------------------------------------------------------------------------------------|----------------------------------------------------------|-------------|----------------------------------------------------------------------------------------------------|---------|
| 7THSENSE STACK          |                                                                                                    |                                                                                                    |                                                          |             |                                                                                                    |         |
|                         |                                                                                                    | Remote File I                                                                                                    | Browser                                                  |             |                                                                                                    |         |
| FF American             | Rachar Rasters                                                                                                    | Custon Path                                                                                                    |                                                          |             |                                                                                                    |         |
|                         | Select Backup File to Restore from                                                                                                    | \\10 100 111 100\dischups\                                                                                                    |                                                          | I ADVENTING |                                                                                                    |         |
|                         | Cody associations that are present in the backup the case.                                                                                                    | <ul> <li>Cala 3051 Cash Investigation</li> <li>MJ.testing.01.05.16</li> <li>MJ.testing.22.04.18</li> <li>MJ.testing.25.04.18</li> </ul> |                                                          |             | Distance of the local distance of the local distance of the local |         |
|                         | The second second secon | <ul> <li>MJ.Jaeting.25.04,18</li> <li>MJ.Jaeting.27.04,18</li> <li>Q.D</li> <li>Issue toxicsps.22.33,36,40</li> </ul>                   |                                                          |             |                                                                                                    |         |
|                         | Annes Property Comments                                                                                                    | Celno3544_2011_04_20_1301_ze<br>Celno3534_2018_04_20_1301_ze<br>Celno3530_2018_04_20_1301_ze<br>NEW_MSIH53H5_                           | 2,694,154 KB<br>2,760,540 KB<br>4,275,077 KB<br>3,640 KB |             |                                                                                                    |         |
|                         | Antoniprent Children er                                                                                                    | CLD,MESHE3.co                                                                                                    | ык                                                       |             |                                                                                                    |         |
|                         | Educt AS Granited AS                                                                                                    |                                                                                                    |                                                          |             |                                                                                                    |         |
|                         |                                                                                                    |                                                                                                    | Cancel                                                   |             |                                                                                                    |         |
|                         |                                                                                                    |                                                                                                    |                                                          |             |                                                                                                    |         |
|                         |                                                                                                    |                                                                                                    |                                                          |             |                                                                                                    |         |
|                         |                                                                                                    |                                                                                                    |                                                          |             |                                                                                                    |         |
|                         |                                                                                                    |                                                                                                    |                                                          |             |                                                                                                    |         |
|                         |                                                                                                    |                                                                                                    |                                                          |             |                                                                                                    |         |
|                         |                                                                                                    |                                                                                                    |                                                          |             |                                                                                                    |         |

For a server IP, the default C:\Backup folder and contents are displayed:

| Remote File B                 | rowser        |
|-------------------------------|---------------|
| 10.100.101.95 - C:\ - Backups |               |
| <b>•</b>                      |               |
| Delta2901_2018_03_01_0940.zip | 547,945 KB    |
| Delta2901_2018_03_01_1028.zip | 564,748 KB    |
| Delta2901_2018_03_01_1043.zip | 146,248 KB    |
| Delta2901_2018_03_01_1051.zip | 470 KB        |
| Delta2901_2018_03_01_1052.zip | 146,248 KB    |
| Delta2901_2018_03_01_1059.zip | 470 KB        |
| Delta2901_2018_03_01_1100.zip | 470 KB        |
| Delta2901_2018_03_01_1101.zip | 470 KB        |
| Delta2901_2018_05_02_1218.zip | 146,333 KB    |
|                               |               |
|                               |               |
|                               |               |
|                               |               |
|                               |               |
|                               |               |
|                               |               |
|                               |               |
|                               |               |
|                               |               |
|                               | Cancel Select |
|                               | Cancel Select |
|                               |               |

For alternative locations, the selected server's folder structure can be expanded from the folder icon, to locate your backup folder:

|   | ]                                                   | Rer     | not | te I | File | Br | ΟW | vser   |        |  |
|---|-----------------------------------------------------|---------|-----|------|------|----|----|--------|--------|--|
|   | 10.100.101.95                                       |         | C:\ |      |      |    |    |        |        |  |
|   | <ul> <li></li> <li>\$RECYCLE.BIN</li> </ul>         |         |     |      |      |    |    |        |        |  |
|   | <ul> <li>7thSense</li> <li>7thSense Data</li> </ul> |         | E:\ |      |      |    |    |        |        |  |
|   | AMD ArtNet                                          |         |     |      |      |    |    |        |        |  |
|   | Audio AutoAlignment                                 |         |     |      |      |    |    |        |        |  |
|   | Backups                                             |         |     |      |      |    |    |        |        |  |
|   | Backups & Logs Batch Scripts                        |         |     |      |      |    |    |        |        |  |
|   | Blends Colour                                       |         |     |      |      |    |    |        |        |  |
| / | Containers                                          |         |     |      |      |    |    |        |        |  |
| n | Documents and S Effects                             | ettings |     |      |      |    |    |        |        |  |
|   | EncryptionFiles Geometry                            |         |     |      |      |    |    |        |        |  |
|   | Images                                              |         |     |      |      |    |    |        |        |  |
|   |                                                     |         |     |      |      |    |    | Cancel | Select |  |
|   |                                                     |         |     |      |      |    |    | Cancer |        |  |

Select the required folder and file, and then choose whether you want to restore everything as backed up, or deselect any items available but not needed:

| Backup Restore                                                                                                    |                             |                    |
|----------------------------------------------------------------------------------------------------|-----------------------------|--------------------|
| Select Backup File to Restore from                                                                                                    |                             |                    |
| [10.100.101.95] C:\Backups\Delta2                                                                                                    | 901_2018_03_01_0940.zip     |                    |
|                                                                                                    |                             |                    |
| Only selections that are present in the last of the selection of the selection of the se | backup file can be restored |                    |
| <ul> <li>Registry</li> </ul>                                                                                                    | ✓ Blends                    | ✓ Meshes           |
| 7thsense (C:\)                                                                                                    | ✓ Colour                    | ✓ Presets          |
| 7thsense (Program Files)                                                                                                    | ✓ Containers                | ✓ SerialEvents     |
| 7thsense (Program Files (x86))                                                                                                    | ✓ Effects                   | ✓ Shows            |
| ✓ Artnet                                                                                                    | ✓ Geometry                  | ✓ Splines          |
| ✓ Autoalignment                                                                                                    | Guides and Software         | ✓ Text             |
| Audio                                                                                                    | Images                      |                    |
| Select All Deselect All                                                                                                    |                             |                    |
|                                                                                                    |                             | C<br>Start Restore |

#### **Restore Destination**

From the list on the right, select the Delta server or servers to which you want to restore, using the checkboxes.

Click 'Start Restore'. As with Backup, the Activity Monitor shows progress in the form of activity cards. As with backup, progress in an activity card relates to the item being restored, not the stage of restoration.

#### Items to restore

| Backup Option                  | Description                                          |
|--------------------------------|------------------------------------------------------|
| Registry                       | Windows registry settings relating to Delta          |
| 7thsense (C:\)                 | C:\7thSense                                          |
| 7thsense (Program Files)       | C:\Program Files\7thsense (Includes Sequences)       |
| 7thsense (Program Files (x86)) | C:\Program Files (x86)\7thsense (Includes Sequences) |
| Art-Net                        | C:\Artnet                                            |
| Autoalignment                  | C:\Autoalignment                                     |
| Audio                          | C:\Audio*                                            |
| Blends                         | C:\Blends                                            |
| Colour                         | C:\Colour                                            |
| Containers                     | C:\Containers (Playlists and AV Assemblies)          |
| Effects                        | C:\Effects                                           |
| Geometry                       | Warp data in C:\Geometry                             |
| Guides and Software            |                                                      |
| Images                         | C:\Images*                                           |
| Meshes                         | C:\Meshes*                                           |
| Presets                        | C:\Presets                                           |
| Serial Events                  | C:\SerialEvents                                      |
| Shows                          | C:\Shows                                             |
| Splines                        | C:\Splines                                           |
| Text                           | C:\Text                                              |

\* These entries occupy a lot of space and take much longer to restore.

## **Additional Stack Modules**

Other applications are available that use the Delta Web Service interface. These are all additional licensed applications, and include:

### StackCaptioning

This provides automatic audio and/or visual captioning for rides and attractions, on Android devices: tablets, smart glasses, or similar mobile devices

### **StackExpress**

Designed primarily for the NanoSDI server range, the StackExpress interface may also be used with any Delta Media Server, allowing the user to quickly and efficiently build, store and play pre-set media playlists, or administer real-time media playback.

### StackSignage

StackSignage comprises several software apps, that allow a set of Delta Media Servers to interact with a Scheduler server's database, to provide continuous playback of scheduled media for multiple large-format digital displays, live events and paid display installations. These individually licensed modules include:

- Scheduler: app for primary and backup scheduling servers
- Player: app for accessing the user interface on Delta servers
- Mediasync: to sync media from NAS to Delta servers
- Snapshot: uses cameras to take snapshots of the output displays at intervals for proof-of-play
- > For all web interface modules, see the Online User Guides.

| Date          | Document<br>edition | Software<br>version                         | Revision Details           | Author/Editor  |  |
|---------------|---------------------|---------------------------------------------|----------------------------|----------------|--|
| June 2015     | 1                   | Delta Web Services 2.1                      | New release                | Andy Briggs    |  |
| June 2017     | 2                   | Stack 1.1 Build 8                           | New edition                | Andie Davidson |  |
| May 2018      | 3                   | Stack 1.1 Build 9                           | Revised Backup and Restore | Andie Davidson |  |
| December 2019 | 4                   | Stack 1.1 Build 9.54<br>DeltaMonitor 3.0.34 | DeltaMonitor revisions     | Andie Davidson |  |

## **Document Information**

## **Document Information**

| Date        | Document<br>edition | Software<br>version                                                                                                   | Revision Details                                          | Author/Editor  |
|-------------|---------------------|----------------------------------------------------------------------------------------------------|-----------------------------------------------------------|----------------|
| July 2020   | 5                   | Stack 1.1 Build 9.54<br>DeltaMonitor 3.0.34                                                                           | Revised server terminology                                | Andie Davidson |
| July 2021   | 6                   | Stack 1.1 Build 9.54<br>DeltaMonitor 3.0.34                                                                           | StackAnnotate withdrawn                                   | Andie Davidson |
| August 2021 | 7                   | DeltaWebService 2.4.13<br>DeltaWebPlatform 2.1.2<br>StackPreview 1.0.0<br>Stack 1.1 Build 9.54<br>DeltaMonitor 3.0.34 | Web Preview upgraded to<br>https, released with Delta 2.7 | Andie Davidson |
| April 2022  | 8                   | DeltaWebService 2.4.16<br>DeltaWebPlatform 2.1.3<br>StackPreview 1.0.0<br>Stack 1.1 Build 9.57<br>DeltaMonitor 3.0.34 | Stack Overview and<br>Backup/Restore made<br>optional     | Andie Davidson |

#### **Windows Registry Settings**

This document is supplied for informational purposes only. Any modification to Windows Registry values that are not exposed via the DeltaServer or DeltaGUI application interfaces – or otherwise advised by 7thSense personnel – may result in performance degradation and/or complete instability of the products. Any attempt to engage 7thSense for support in troubleshooting may result in the reversal of all Registry settings to the factory default or last known good 7thSense-approved configuration. The customer assumes all risk when manually editing any Windows Registry values on any 7thSense product.

## A

activity monitor, Stack 63 add-ons 6 AMD display grouping 10 API command advance 38 cancelAllSequences 36 cancelSequence 36 deleteGlobalVar 34 disableReserve 32 32 enableReserve externalControl 26 getActiveSequences 35 getAudioLevel 30 getAvailableSequences 35 getFrameRate 31 getGlobalVar 33 getGlobalVarList 33 getGroup 27 getHelloData 26 getIP 27 getMarkers 34 getName 27 getPoolResources 37 getResourceXML 31 getShortStatus 30 getShowList 32 getStatus 29 getVideoLevel 30 globalFadeDown 53 globalFadeUp 53 gotoFrame 39 gotoMarker 40 gotoTime 39 insertAudio 47 insertBlend 50 insertCapture 44 insertContainer 45 insertControl 48 insertEffect 49 insertGeometry 49 insertImage 43 insertMovie 41 insertSerialEvent 51 isLeader 28 isMaster 28 layerDisable 55 layerDisableAll 56 layerEnable 55 layerEnableAll 55

laverFade 54 layerFadeTimed 54 layerFadeTimedAll 54 loadShow 32 mediaClearAutoDeletes 40 mediaDisable 52 mediaEnable 51 medialnsert 41 mediaMove 52 mediaRemove 52 Network Discovery 25 pauseSequence 36 play 38 refreshResources 37 reloadImage 37 reloadImages 37 resumeSequence 36 rewind 38 setAudioLevel 31 setFollower 29 setGlobalVar 33 setGroup 28 setLeader 28 setMaster 29 setSlave 29 setTextParams 53 setVideoLevel 31 startSequence 35 stepback 39 stop 38

## С

channel configuration 59 core modules 6

## D

Delta Monitor web view display setup 7 summary 7 Delta Web Service 4 browser support 4 Delta Web Service API operations 24 DeltaMonitor control via web 15 DeltaMonitor front panel, web view 9 Designer, page location 18 DWS additional modules 71 DWS Designer 18 DWS Designer widgets 19 DWS home page 6 DWS security 4

# Index

DWS URL 4

## E

EDID management 10

## G

genlock polling (AMD) 15 genlock, Quad buffer settings 10

installing DWS 58 interactive show control page design 19

## L

live preview 59 log on to Delta Web Service 4

## Μ

markers in web view 7

## Ν

NAS: use for server backups 63 network server overview 56

## 0

Overview 59

## P

password for DWS4PJLink control23projector control23

## R

Restore server using Stack 67 restore to server 67

## S

Scheduler 22 scheduling tasks 22 sequences in web view 7 server backup file location 63, 67 server information 59 server status 59 server status in web view 7 show control custom pages 18 shows in web view 7 Stack Backup 63 Stack Overview 56 StackCaptioning 71 StackExpress 71 StackSignage 71 Status page 7

## Т

timelines in web view 7

## W

web control of servers 9 web service API SDK 23 web show preview 7 WebRTC, enable 58

E: info@7thsense.one W: 7thsense.one

7thSense Design Ltd

2 The Courtyard, Shoreham Road Upper Beeding Steyning West Sussex BN44 3TN UK

T: +44 (0) 1903 812299

7thSense LLC, Michigan

332 E Lincoln Ave Suite 100 Royal Oak, MI 48067 USA 7thSense LLC, Orlando

4207 Vineland Rd Suite M1 Orlando, FL 32811 USA

T: +1 248 599 2717

T: +1 407 505 5200